# **GARMIN.**

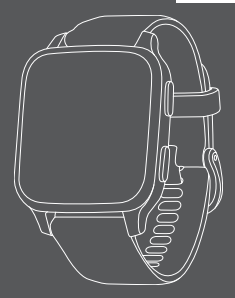

# **VENU SQ MUSIC**

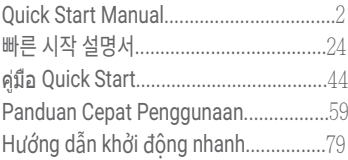

#### <span id="page-2-0"></span>© 2021 Garmin Ltd. or its subsidiaries

Garmin, the Garmin logo, and ANT+ are trademarks of Garmin Ltd. or its subsidiaries, registered in the USA and other countries. Connect IQ, Garmin Connect, Garmin Express, Garmin Pay and Venu are trademarks of Garmin Ltd. or its subsidiaries. These trademarks may not be used without the express permission of Garmin.

The BLUETOOTH® word mark and logos are owned by the Bluetooth SIG, Inc. and any use of such marks by Garmin is under license. Advanced heartbeat analytics by Firstbeat Analytics. Wi-Fi® is a registered mark of Wi-Fi Alliance Corporation. Other trademarks and trade names are those of their respective owners.

M/N· **AR3958** 

# **[Quick Start Manual](#page-2-0)**

# **EN**

# **Introduction**

# **WARNING**

See the Important Safety and Product Information guide in the previous pages for product warnings and other important information.

Always consult your physician before you begin or modify any exercise program.

# **Device Overview**

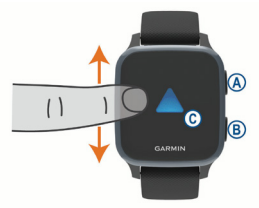

**Action button:** Press to turn on the device.

Press to start and stop the activity timer.

Hold for 2 seconds to view the controls menu, including device power.

Hold for 5 seconds to request assistance ([page 9](#page-10-0)).

**Back button:** Press to return to the previous screen, except during an activity.

During an activity, press to mark a new lap, start a new set or pose, or advance to the next stage of a workout.

Hold to view a menu of device settings and options for the current screen.

**Touchscreen:** Swipe up or down to scroll through widgets, features, and menus. Tap to select.

Double-tap to wake the device.

Swipe right to return to the previous screen.

During an activity, swipe right to view the watch face and widgets.

From the watch face, swipe right to view the shortcut feature.

# **Setting Up Your Watch**

To take full advantage of the Venu Sq Music features, complete these tasks.

- Pair your smartphone with the Garmin Connect app ([page 3](#page-4-0)).
- Set up Wi-Fi® networks ([page 4](#page-5-0)).
- Set up music ([page 4](#page-5-1)).
- Set up your Garmin Pay wallet ([page 8](#page-9-0)).
- Set up safety features ([page 9](#page-10-0)).

# <span id="page-4-0"></span>**Pairing Your Smartphone**

To set up the Venu Sq Music device, it must be paired directly through the Garmin Connect app, instead of from the Bluetooth® settings on your smartphone.

- **1** From the app store on your smartphone, install and open the Garmin Connect app.
- **2** Press  $\left(\overline{A}\right)$  to turn on the device.
- **3** Follow the instructions in the app to complete the pairing and setup process.

<span id="page-5-0"></span>Connecting to a Wi-Fi Network

To sync your device with a third-party music provider, you must connect to Wi-Fi. Connecting the device to a Wi-Fi network also helps to increase the transfer speed of

larger files.

- **1** Move within range of a Wi-Fi network.
- **2** From the Garmin Connect app, select  $=$  or  $\cdot \cdot$
- **3** Select **Garmin Devices**, and select your device.
- **4** Select **General** > **Wi-Fi Networks** > **Add a Network**.
- **5** Select an available Wi-Fi network, and enter the login details.

### <span id="page-5-1"></span>**Music**

On a Venu Sq Music device, you can download audio content to your device from your computer or from a third-party provider, so you can listen when your smartphone is not nearby. To listen to audio content stored on your device, you must connect headphones with Bluetooth technology.

You can also control music playback on your paired smartphone using your device.

Downloading Personal Audio Content

- **1** Install the Garmin Express application on your computer ([Garmin.com.sg/express](http://Garmin.com.sg/express)).
- **2** Connect the device to your computer using the included USB cable.
- **3** Open the Garmin Express application, select your device, and select **Music**.

Connecting to a Third-Party Provider

### **NOTICE**

The copyright of music provided by thirdparty music services are owned by the record companies. The record companies license the music tracks or albums to third-party music services with a time limit, and the music license must be periodically updated and renewed. If you often listen to downloaded music offline, you will need to reconnect your watch to the internet every 7 days (via Wi-Fi or Garmin Connect Mobile) so that you can continue to make use of third-party offline music services.

Before you can download music or other audio files to your compatible watch from a supported third-party provider, you must connect to the provider using the Garmin Connect app.

- **1** From the Garmin Connect app, select  $=$  or  $\cdot \cdot$ .
- **2** Select **Garmin Devices**, and select your device.
- **3** Select **Music**.
- **4** Select an option:
	- To connect to an installed provider, select a provider, and follow the onscreen instructions.
	- To connect to a new provider, select **Get Music Apps**, locate a provider, and follow the on-screen instructions.

Connecting Bluetooth Headphones To listen to music loaded onto your Venu Sq Music device, you must connect headphones using Bluetooth technology.

- **1** Bring the headphones within 2 m (6.6 ft.) of your device.
- **2** Enable pairing mode on the headphones.
- $3$  Hold  $(B)$ .
- **4** Select > **Music** > **Headphones** > **Add New**.
- **5** Select your headphones to complete the pairing process.

Listening to Music

- **1** Open the music controls widget.
- **2** Connect your headphones with Bluetooth technology.
- $3$  Hold  $(B)$ .
- **4** Select **Music Providers**, and select an option:
	- To listen to music downloaded to the watch from your computer, select **My Music** ([page 4](#page-5-1)).
	- To control music playback on your

smartphone, select **Phone**.

- To listen to music from a third-party provider, select the name of the provider.
- **5** Select • to open the music playback controls.

### **Using the Controls Menu**

The controls menu contains customizable shortcuts, such as locking the touchscreen and turning the device off.

**1** From any screen, hold (A) for 2 seconds.

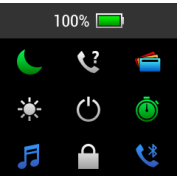

**2** Select an option.

# **Apps and Activities**

Your device includes a variety of preloaded apps and activities.

- **Apps:** Apps provide interactive features for your device, such as navigating to saved locations.
- **Activities:** Your device comes preloaded with indoor and outdoor activity apps, including running, cycling, strength training, golfing, and more. When you start an activity, the device displays and records sensor data, which you can

save and share with the Garmin Connect community.

# **EN**

Starting an Activity

When you start an activity, GPS turns on automatically (if required).

- 1 Press  $\Omega$ .
- **2** Select an activity.
- **3** If the activity requires GPS signals, go outside to an area with a clear view of the sky, and wait until the device is ready.
- **4** Press (A) to start the activity timer. The device records activity data only while the activity timer is running.

Stopping an Activity

- 1 Press  $\Omega$
- **2** Select an option:
	- To save the activity, tap  $\swarrow$ .
	- To discard the activity, tap  $\boxtimes$ .

# <span id="page-9-0"></span>**Setting Up Your Garmin Pay Wallet**

The Garmin Pay feature allows you to use your watch to pay for purchases in participating stores. You can add one or more participating credit or debit cards to your Garmin Pay wallet. Go to [Garmin.](http://Garmin.com/garminpay/banks) [com/garminpay/banks](http://Garmin.com/garminpay/banks) to find participating financial institutions.

- **1** From the Garmin Connect app, select  $=$  or  $\cdots$
- **2** Select **Garmin Pay** > **Get Started**.
- **3** Follow the on-screen instructions.

You can open your Garmin Pay wallet from the controls menu on your device. See the owner's manual for more information on using Garmin Pay.

## <span id="page-10-0"></span>**Safety and Tracking Features**

# **CAUTION**

Incident detection and assistance are supplemental features and should not be relied on as a primary method to obtain emergency assistance. The Garmin Connect app does not contact emergency services on your behalf.

The Venu Sq Music device has safety and tracking features that must be set up with the Garmin Connect app.

### **NOTICE**

To use these features, you must be connected to the Garmin Connect app using Bluetooth technology. You can enter emergency contacts in your Garmin Connect account.

- **Assistance:** Allows you to send an automated message with your name, LiveTrack link, and GPS location to your emergency contacts.
- **Incident detection:** When the Venu Sq Music device detects an incident during an outdoor walk, run, or bike activity, the device sends an automated message,

LiveTrack link, and GPS location to your emergency contacts.

**LiveTrack:** Allows friends and family to follow your races and training activities in real time. You can invite followers using email or social media, allowing them to view your live data on a Garmin Connect tracking page.

# **Connect IQ Features**

You can add Connect IQ features to your watch from Garmin and other providers using the Connect IQ app. You can customize your device with watch faces, data fields, widgets, and apps.

# **Syncing the Time with GPS**

Each time you turn on the device and acquire satellites, the device automatically detects your time zones and the current time of day. You can also manually sync the time with GPS when you change time zones, and to update for daylight saving time.

- **1** From the watch face, hold  $\left(\overline{B}\right)$ .
- **2** Select > **System** > **Time** > **Time Source** > **Auto**.
- **3** From the watch face, hold **B**) and select > **Controls Menu**.
- **4** Select a shortcut to remove it, and add **Set Time With GPS** to the controls menu.
- **5** From the watch face, hold  $\overline{A}$  to enter the controls menu.

**6** Select *f* and wait while the device locates satellites.

# **Device Information**

# **Viewing Device Information**

You can view device information, such as the E-label, unit ID, software version, regulatory information, and license agreement.

- $1$  Hold  $(B)$ .
- **2** Select > **System** > **About**.

# **Wearing the Device**

• Wear the device above your wrist bone. **NOTE:** The device should be snug but comfortable. For more accurate heart rate readings, the device should not move while running or exercising. For pulse oximeter readings, you should remain motionless.

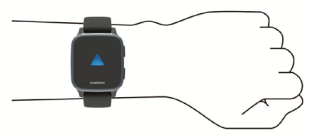

**NOTE:** The optical sensor is located on the back of the device.

• See the owner's manual for more information.

# **Charging the Device**

# **WARNING**

**EN**

This device contains a lithium- ion battery. See the Important Safety and Product Information guide in the previous pages for product warnings and other important information.

## **NOTICE**

To prevent corrosion, thoroughly clean and dry the contacts and the surrounding area before charging or connecting to a computer. Refer to the cleaning instructions in the owner's manual.

**1** Plug the small end of the USB cable into the charging port on your device.

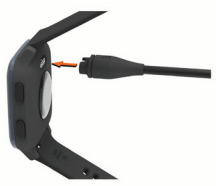

- **2** Plug the large end of the USB cable into a USB charging port.
- **3** Charge the device completely.

# **Specifications**

**NOTE:** Visit the product page for full specifications.

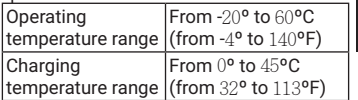

# **Getting the Owner's Manual**

The owner's manual includes instructions for using device features and accessing regulatory information.

Go to [Garmin.com.sg/](http://Garmin.com.sg/products/wearables/venu-sq-music-black-slate)products/wearables/ venu-sq-music-black-slate or scan the QR code to download the manual.

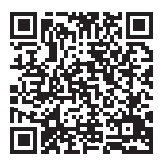

**EN**

# **IMPORTANT SAFETY AND PRODUCT INFORMATION**

#### **WARNING**

Failure to heed the following warnings could result in an accident or medical event resulting in death or serious injury.

#### **Battery Warnings**

A lithium-ion battery can be used in this device. Coin cell batteries can be used in the accessory.

If these guidelines are not followed, batteries may experience a shortened life span or may present a risk of damage to the device, fire, chemical burn, electrolyte leak, and/or injury.

- Do not disassemble, modify, remanufacture, puncture or damage the device or batteries.
- y Do not remove or attempt to remove the non-userreplaceable battery.
- Do not expose the device or batteries to fire, explosion, or other hazard.

#### **Health Warnings**

- If you have a pacemaker or other internal electronic device, consult your physician before using a heart rate monitor.
- The Garmin optical wrist heart rate monitor emits green light and flashes occasionally. Consult your physician if you have epilepsy or are sensitive to flashing lights.
- Always consult your physician before beginning or modifying any exercise program.
- The Garmin device, accessories, heart rate monitor, and related data are intended to be used only for recreational purposes and not for medical purposes, and are not intended to diagnose, monitor, treat, cure, or prevent any disease or condition.
- The heart rate readings are for reference only, and no responsibility is accepted for the consequences of any erroneous readings.
- While the Garmin optical wrist heart rate monitor

technology typically provides an accurate estimate of a user's heart rate, there are inherent limitations with the technology that may cause some of the heart rate readings to be inaccurate under certain circumstances, including the user's physical characteristics, fit of the device, and type and intensity of activity.

y Garmin activity trackers rely on sensors that track your movement and other metrics. The data and information provided by these devices is intended to be a close estimation of your activity and metrics tracked, but may not be completely accurate, including step, sleep, distance, heart rate, and calorie data.

#### **Device Warnings**

- y Do not leave the device exposed to a heat source or in a high-temperature location, such as in the sun in an unattended vehicle. To prevent the possibility of damage, remove the device from the vehicle or store it out of direct sunlight, such as in the glove box.
- Do not operate the device outside of the temperature ranges specified in the printed manual in the product packaging.
- When storing the device for an extended time period. store within the temperature ranges specified in the printed manual in the product packaging.
- y Do not use a power cable, data cable and/or power adapter that is not approved or supplied by Garmin.

#### **Bicycle Warnings**

- The device allows you to send your location to an emergency contact. This is a supplemental feature and should not be relied upon as a primary method to obtain emergency assistance. The Garmin Connect app does not contact emergency services on your behalf.
- Always use your best judgement, and operate the bicycle in a safe manner.
- Make sure your bicycle and hardware are properly maintained and that all parts are correctly installed.

#### **Off-Road Navigation Warnings**

If your Garmin device is able to suggest off-road routes for various outdoor activities, such as biking, hiking, and all-terrain vehicles, follow these guidelines to ensure safe off-road navigation.

- Always use your best judgment and exercise common sense when making off-road navigational decisions. The Garmin device is designed to provide route suggestions only. It is not a replacement for attentiveness and proper preparation for outdoor activities. Do not follow the route suggestions if they suggest an illegal course or would put you in an unsafe situation.
- y Always carefully compare information displayed on the device to all available navigation sources, including trail signs, trail conditions, weather conditions, and other factors that may affect safety while navigating. For safety, always resolve any discrepancies before continuing navigation, and defer to posted signs and conditions.
- Always be mindful of the effects of the environment and the inherent risks of the activity before embarking on off-road activities, especially the impact that weather and weather-related trail conditions can have on the safety of your activity. Ensure that you have the proper gear and supplies for your activity before navigating along unfamiliar paths and trails.

### **CAUTION**

Failure to heed the following cautions could result in minor or moderate injury.

#### **Skin Irritation**

Some users may experience skin irritation after prolonged use of the device, especially if the user has sensitive skin or allergies. If you notice any skin irritation, remove the device and give your skin time to heal. To help prevent skin irritation, ensure the device is clean and dry, and do not overtighten the device on your wrist. For more information, go to [Garmin.com.sg/legal/fit-and-care.](http://Garmin.com.sg/legal/fit-and-care)

#### **NOTICE**

Failure to heed the following notice could result in personal or property damage, or negatively impact the device functionality.

#### **Battery Notices**

Contact your local waste disposal department to dispose of the device/batteries in accordance with applicable local laws and regulations.

#### **GPS Notice**

The navigation device may experience degraded performance if you use it in proximity to any device that uses a terrestrial broadband network operating close to the frequencies used by any Global Navigation Satellite System (GNSS), such as the Global Positioning Service (GPS). Use of such devices may impair reception of GNSS signals.

#### **Product Environmental Programs**

Information about the Garmin product recycling program and WEEE, RoHS, REACH, and other compliance programs can be found at Garmin com/aboutGarmin/environment

#### **Software License Agreement**

BY USING THE DEVICE, YOU AGREE TO BE BOUND BY THE TERMS AND CONDITIONS OF THE FOLLOWING SOFTWARE LICENSE AGREEMENT. PLEASE READ THIS AGREEMENT **CAREFULLY** 

Garmin Ltd. and its subsidiaries ("Garmin") grant you a limited license to use the software embedded in this device (the "Software") in binary executable form in the normal operation of the product. Title, ownership rights, and intellectual property rights in and to the Software remain in Garmin and/or its third-party providers.

You acknowledge that the Software is the property of Garmin and/or its third-party providers and is protected under the United States of America copyright laws and international copyright treaties. You further acknowledge that the structure, organization, and code of the Software, for which source code is not provided, are valuable trade secrets of Garmin and/or its third-party providers and that the Software in source code form remains a valuable trade secret of Garmin and/or its third-party providers. You agree **EN**

not to decompile, disassemble, modify, reverse assemble, reverse engineer, or reduce to human readable form the Software or any part thereof or create any derivative works based on the Software. You agree not to export or re-export the Software to any country in violation of the export control laws of the United States of America or the export control laws of any other applicable country.

#### **Map Data Information**

Garmin uses a combination of governmental and private data sources. Virtually all data sources contain some inaccurate or incomplete data. In some countries, complete and accurate map information is either not available or is prohibitively expensive.

#### **Limited Warranty**

The Garmin standard limited warranty applies to this accessory. For more information, go to [Garmin.com.sg/](http://Garmin.com.sg/support/warranty) [support/warranty](http://Garmin.com.sg/support/warranty).

**EN**

#### © 2021 Garmin Ltd. 또는 그 자회사

Garmin, Garmin 로고, ANT+ 는 Garmin 사 또는 그 자회사의 상표로서, 미국과 미국 외의 국가에 등록되 어 있습니다. Connect IQ, Garmin Connect, Garmin Express, Garmin Pay, Venu는 Garmin 사 또는 그 자 회사의 상표입니다. 이 상표는 Garmin의 명시적 허가 없이 사용할 수 없습니다.

BLUETOOTH® 워드 마크와 로고는 Bluetooth SIG 가 소유하고 있으며 Garmin는 허가 하에 마크를 사 용하고 있습니다. Advanced heartbeat analytics는 Firstbeat Analytics의 상표입니다. Wi-Fi® 는 Wi-Fi Alliance Corporation의 등록 상표입니다. 그 밖의 상 표와 상품명은 각각의 소유권자의 소유입니다. M/N: AB3958

# **빠른 시작 설명서**

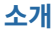

### **A경고**

본 설명서 앞부분에 있는 중요한 안전 및 제품 정보 안내서에서 제품 경고 및 기타 중요한 정보를 참조하십시오.

운동 프로그램을 시작하거나 수정하기 전에 항상 의사와 상담하십시오.

**장치 개요**

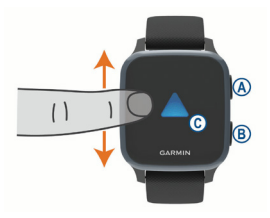

 **Action 버튼:** 장치를 켜려면 누릅니 다.

> 활동 타이머를 시작하거나 중지하 려면 누릅니다.

컨트롤 메뉴(장치 전원 포함)를 보려 면 2 초 동안 길게 누릅니다.

지원을 요청하려면 5 초 동안 길게 누릅니다 (<sup>29</sup> [페이지](#page-30-0)).

### **Back 버튼:** 활동 중일 때를 제외하고 이전 화면으로 돌아가려면 누릅니 다.

활동 중에 새로운 랩을 표시하거나, 새로운 세트 또는 포즈를 시작하거 나, 다음 워크아웃 단계로 진행하려 면 누릅니다.

현재 화면에 대한 장치 설정과 옵션 메뉴를 보려면 화면을 길게 누릅니 다.

**터치스크린:** 위젯, 기능, 메뉴를 스크 롤하려면 화면을 위 또는 아래로 밉 니다.

선택하려면 탭합니다.

장치의 화면을 다시 켜려면 두번 탭 을 합니다.

이전 화면으로 돌아가려면 화면을 오른쪽으로 밉니다.

활동 중에 시계 화면과 위젯을 보려 면 화면을 오른쪽으로 밉니다.

시계 화면에서 단축키 기능을 보려 면 화면을 오른쪽으로 밉니다.

# **시계 설정하기**

Venu Sq Music의 기능을 완전하게 활 용하기 위해서는 이 작업을 완료하십시 오.

- 스마트폰에서 Garmin Connect 앱 과 페어링 (<sup>23</sup> [페이지](#page-24-0)).
- Wi-Fi 네트워크 설정 (23 [페이](#page-24-1) [지](#page-24-1)).
- 음악 기능 설정 (24 [페이지](#page-25-0)).

- y Garmin Pay 전자 지갑 설정 (28 [페이지](#page-29-0)).
- y 안전 기능 설정 (<sup>29</sup> [페이지](#page-30-0)).

# <span id="page-24-0"></span>**스마트폰 페어링하기**

Venu Sq Music 장치를 설정하려면 스 마트폰의 블루투스 설정을 사용하는 대 신 Garmin Connect앱을 통해 직접 폰 과 페어링해야 합니다.

- 1 스마트폰의 앱스토어에서 Garmin Connect 앱을 설치하고 앱을 엽니 다.
- $2$   $(A)$ 를 눌러서 장치를 켭니다.
- 3 앱의 설명을 따라 페어링과 설정 과 정을 완료하십시오.

## <span id="page-24-1"></span>**Wi-Fi 네트워크에 연결하기**

서드 파티 음원 제공자와 장치를 동기화 하려면 Wi-Fi에 연결해야 합니다.

Wi-Fi 네트워크에 장치를 연결하면 대용 량 파일의 전송 속도를 증가시키는데 도 움이 될 수 있습니다.

- 1 Wi-Fi 네트워크의 범위 안으로 이동 합니다.
- 2 Garmin Connect 앱에서 또는 •••릌 서택합니다.
- 3 **Garmin 장치**를 눌러 사용하는 장치 를 선택합니다.
- 4 **일반** > **Wi-Fi 네트워크** > **네트워크 에 추가**를 선택합니다.
- 5 사용 가능한 Wi-Fi 네트워크를 선택하 고 로그인 정보를 입력합니다.

# <span id="page-25-0"></span>**음악 기능**

Venu Sq Music에서는 컴퓨터 또는 서 드파티 음원 제공자로부터 오디오 컨텐 츠를 장치에 직접 다운로드할 수 있으므 로, 사용자는 스마트폰이 근처에 없더라 도 이러한 컨텐츠를 들을 수 있습니다. 장치에 저장된 오디오 콘텐츠를 들으려 면 블루투스 헤드폰에 연결해야 합니다. 사용자는 장치를 사용하여 페어링된 스 마트폰의 음악 재생 기능을 제어할 수도 있습니다.

**개인 오디오 콘텐츠 다운로드하기**

- 1 컴퓨터에서 Garmin Express 앱 을 설치합니다 ([Garmin.co.kr/](http://Garmin.co.kr/express) [express](http://Garmin.co.kr/express)).
- 2 USB 케이블을 사용해서 장치를 컴 퓨터에 연결합니다.
- 3 컴퓨터에서 Garmin Express를 열 고, 장치를 선택한 다음, **음악**을 선택 합니다.

### **서드파티 음원 제공자에 연결하기**

#### **주의**

서드파티 음악 서비스가 공급하는 음악 의 저작권은 레코드 회사가 소유하고 있습니다. 이 레코드 회사들은 제한된 시간 동안 서드파티 뮤직 서비스 업체 에게 음악 트랙 또는 앨범의 사용을 허 가하며, 이러한 뮤직 라이선스는 주기적 으로 업데이트하고 갱신해야 합니다.

다운로드한 음악을 오프라인으로 즐겨 듣는다면, 서드파티 오프라인 뮤직 서 비스를 지속적으로 사용할 수 있도록 7 일에 한 번씩 시계를 인터넷에 연결할 필요가 있습니다 (Wi-Fi 또는 Garmin Connect 을 통해 연결).

지원되는 서드파티 음원 제공자로부 터 호환 워치에 음악 또는 기타 오디오 파일을 다운로드하려면, 우선 Garmin connect 앱을 사용하여 음원 제공자에 연결해야 합니다.

- 1 Garmin Connect 앱에서 또는 •••릌 서택합니다.
- 2 **Garmin 장치**를 눌러 사용하는 장치 를 선택합니다.
- 3 **음악**을 선택합니다.
- 4 옵션을 선택합니다:
	- 설치된 음원 제공자에게 연결하 려면 음원 제공자를 선택한 다음 화면 상의 설명에 따릅니다.
	- 새로운 음원 제공자에게 연결하 려면 **음악 앱 받기**를 선택하고 제 공자를 찾아낸 다음 화면 상의 설 명에 따릅니다.

# **블루투스 헤드폰 연결하기**

Venu Sq Music에서 음악을 들으려면, 블루투스 헤드폰에 연결해야 합니다.

- 1 헤드폰을 장치에서 2 m 이내로 가지 고 옵니다.
- 2 헤드폰에서 페어링 모드를 활성화 합니다.
- $3$   $\overline{B}$ 를 길게 누릅니다.
- 4 > **음악** > **헤드폰** > **새로 추가**를 선택합니다.
- 5 헤드폰을 선택하고 페어링 과정을 완성하십시오.

# **음악 듣기**

**KR**

- 1 음악 컨트롤 위젯을 엽니다.
	- 2 블루투스 헤드폰에 연결합니다.
	- $3$   $\Omega$ 를 길게 누릅니다.
	- 4 **음원 제공자**를 선택하여 옵션을 선 택합니다.
		- 컴퓨터에서 시계로 다운로드된 음악을 들으려면 **내 음악**을 선택 합니다 (<sup>24</sup> [페이지](#page-25-0)).
		- 스마트폰의 음악 재생을 제어 하려면, **핸드폰**을 선택합니다 (29 [페이지](#page-30-0)).
		- 서드파티 음원 제공자로부터 받 은 음악을 들으려면 음원 제공자 의 이름을 선택합니다.
	- $5 \leftrightarrow \equiv$  선택하여 음악 컨트롤을 켭니 다.

### **컨트롤 메뉴 사용하기**

컨트롤 메뉴는 터치스크린 잠그기나 장 치 끄기처럼 사용자가 설정할 수 있는 단 축키 기능을 포함하고 있습니다.

 $1$  아무 화면에서  $\overline{A}$ 를 2 초 동안 길게 누릅니다.

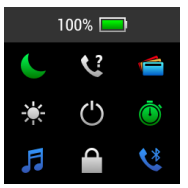

# 2 옵션을 선택합니다. **KR**

### **앱 및 활동**

장치에는 여러 가지 내장 앱과 활동이 포 함되어 있습니다.

**앱:** 저장된 위치로 안내와 같은 대화형 기능을 시계에 추가할 수 있습니다.

**활동:** 귀하의 장치는 러닝, 사이클링, 근 력 훈련, 골프 등의 실내 및 실외 활 동 앱을 내장하고 있습니다. 활동을 시작하면 장치는 센서 데이터를 표 시하고 기록하며, 사용자는 이 데이 터를 저장하거나 Garmin Connect 커뮤니티에 공유할 수 있습니다.

# **활동 시작하기**

활동을 시작할 때, GPS는 자동으로 켜집 니다(필요한 경우).

- $1$   $\Omega$ 를 누릅니다.
- 2 활동을 선택합니다.
- 3 활동을 위하여 GPS 신호가 필요하 다면, 하늘이 잘 보이는 장소로 나가 서 장치가 준비될 때까지 기다리십 시오.
- $4$  타이머를 시작하려면  $\Omega$ 를 누릅니 다.

장치가 활동 타이머 작동할 때만 활 동 데이터를 기록합니다.

# **활동 중지하기**

- 1  $\overline{AB}$  누릅니다.
- 2 옵션을 선택합니다:
	- 활동을 저장하려면  $\bigvee$ 를 탭합니 다.
	- 활동을 삭제하려면  $\bar{\mathbf{\Omega}}$ 를 탭합니 다.

# <span id="page-29-0"></span>**Garmin Pay 전자 지갑 설치하기**

## **주의**

일부 지역에서는 이 기능이 제공되지 않습니다.

Garmin Pay 기능을 통해 자신의 시계를 사용하여 제휴 매장에서 구매 금액을 지 불하는 것이 가능합니다. Garmin Pay 지갑에 하나 이상의 제휴 신용 카드 또 는 현금 카드를 추가할 수 있습니다. 제 휴 금융사를 확인하려면 [Garmin.com/](http://Garmin.com/garminpay/banks) [garminpay/banks](http://Garmin.com/garminpay/banks)를 방문하여 주십시 오.

- 1 Garmin Connect 앱에서 또는 •••를 선택합니다.
- 2 **Garmin Pay** > **시작하기**를 선택합 니다.
- 3 화면의 지시에 따릅니다.

장치의 컨트롤 메뉴에서 Garmin Pay 월 렛을 열 수 있습니다. Garmin Pay 사용 에 대한 더 자세한 정보는 사용 설명서를

# <span id="page-30-0"></span>참조하십시오. **안전 및 추적 기능**

# **조심**

사고 감지와 지원 기능은 보조적 기능 으로서 비상시 도움을 구하기 위한 주 요 수단으로 의존해서는 안 됩니다. Garmin Connect 앱은 귀하를 대신하여 응급 서비스에 연락하지 않습니다.

**KR**

Venu Sq Music 장치는 호환 스마트폰 과 연동되는 추적 기능을 가지고 있습니 다. 이 기능을 사용하려면 스마트폰에 Garmin Connect 앱을 설치해야 합니 다.

# **주의**

이 기능을 사용하려면 블루투스 기능을 통해 Garmin Connect 앱에 연결되어 있 어야 합니다. 사용자는 Garmin Connect 계정에 비상 연락처를 입력할 수 있습니 다.

- **지원 기능:** Garmin Connect 앱을 사용 하여 비상 연락처에 자신의 이름, LiveTrack 링크, GPS 위치가 포함 된 자동 문자 메시지를 전송할 수 있 습니다.
- **사고 감지:** Venu Sq Music 장치는 실외 걷기, 러닝, 자전거 운동 중에 사고를 감지하면 사용자의 비상 연락처에 자동 메시지, LiveTrack 링크, GPS 위치를 전송합니다.

### **LiveTrack:** 친구와 가족에게 경기와 훈련 내용을 실시간으로 보여줄 수 있습니 다. 또한 이메일 또는 SNS 등을 통해 서 Garmin Connect 추적 페이지를 통해 실시간 데이터를 볼 수 있게 초 청할 수 있습니다.

# **Connect IQ 기능**

**KR**

Connect IQ 앱을 사용하여 Connect IQ 기능을 Garmin 및 타사 시계에 추가할 수 있습니다. 또한 장치의 시계 화면, 데 이터 필드, 위젯 및 앱을 사용자 지정할 수 있습니다.

# **GPS와 시간 동기화하기**

장치를 켜고 위성 신호를 포착할 때마다, 장치는 자동으로 시간대와 현재 시간을 감지합니다. 또한 시간대를 변경하거나 일광절약시간으로 업데이트하기 위하여 GPS와 시간을 수동으로 동기화할 수도 있습니다.

- $1$  시계 화면에서  $\overline{B}$ 를 길게 누릅니다.
- 2 > **시스템** > **시간** > **시간 소스** > **자동**을 선택합니다.
- 3 시계 화면에서 B를 길게 눌러 Ö > **컨트롤 메뉴**를 선택합니다.
- 4 제거할 단추키를 선택하고 컨트롤 메뉴에 **GPS로 시간 설정**을 추가합 니다.
- $5$  시계 화면에서  $(A)$ 를 길게 눌러 커트 롤 메뉴로 진입합니다.
- $6$   $\bigoplus$  을 서택하여 장치가 GPS 위선 신호 찾을 때까지 기다립니다.

# **장치 정보**

# **장치 정보 보기**

기기 ID, 소프트웨어 버전, E-라벨, 규제 정보 및 라이선스 계약과 같은 장치의 정 보를 확인할 수 있습니다.

- $1$   $(B)$ 를 길게 누릅니다.
- 2 **설정** > **시스템** > **정보**를 선택하여 더 자세한 제품 정보를 봅니다.

**장치 착용**

• 디바이스는 손목 뼈 위에 착용합니 다.

**참고:** 장치는 손목에 딱 맞되 편안하 게 착용해야 합니다. 장치에서 더욱 정확한 심박수 계측을 실시하기 위해 서는 러닝 또는 운동 중에 장치를 벗 어서는 안 됩니다. 더욱 정확한 펄스 옥시미터 계측을 위해서는 움직이지 않고 가만히 있어야 합니다.

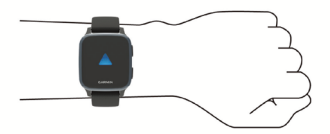

**참고:** 광센서는 장치의 뒷면에 위치 합니다.

y 더 자세한 정보는 사용 설명서를 참 조하시기 바랍니다.

# **장치 충전하기**

**KR**

# <u> A 경고</u>

이 장치에는 리튬 이온 배터리가 들어 있습니다. 본 설명서 앞부분에 있는 중 요한 안전 및 제품 정보 안내서에서 제 품 경고 및 기타 중요한 정보를 참조하 십시오.

# **주의**

부식을 방지하기 위해 충전하거나 컴퓨 터에 연결하기 전에 접촉부 및 주변 부 위를 깨끗하게 청소한 후 건조시키십시 오.

1 USB 케이블의 작은 단자를 장치의 충전 포트에 꼽습니다.

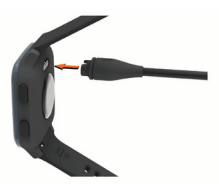

- 2 USB 케이블의 큰 단자를 컴퓨터의 USB 포트에 꼽습니다.
- 3 장치를 완전히 충전시킵니다.

**사양**

**참고:** 공식 홈페이지에서 제품에 관한 자 세한 사양을 확인하십시오.

작동 온도 범위 -20°~60°C (-4°~140°F) 충전 온도 범위 0°~45°C (32°~113°F)

### **사용 설명서 보기**

사용 설명서에는 장치 기능 사용 방법과 규정 정보 확인 방법에 관한 설명이 수록 되어 있습니다.

**KR**

[Garmin.co.kr/p](http://Garmin.co.kr/products/wearables/venu-rose-gold)roducts/ wearables/venu-sq-music-blackslate 를 방문하거나 QR 코드를 스캔 하여 자세한 설명서를 다운로드해 보 십시오.

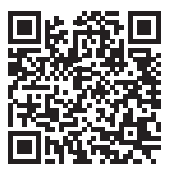

# **중요한 안전 및 제품 정보**

#### **경고**

다음 경고에 주의를 기울이지 않으면 사망이나 심각 한 부상을 초래할 수 있는 사고 또는 의료 사고가 발 생할 수 있습니다.

#### **배터리 경고**

이 장치에는 리튬 이온 배터리를 사용합니다.

아래 수칙을 따르지 않을 경우 배터리 수명이 단축되 거나 장치 파손, 화재, 화학 화상, 전해질 누액 및/또 는 상해 등을 일으킬 수 있습니다.

- y 장치 또는 배터리를 분해, 개조, 재조립, 파손 또 는 훼손하지 마십시오.
- y 사용자가 교체할 수 없는 배터리를 분리하거나 분리하려 하지 마십시오.
- y 장치 또는 배터리를 열원 또는 직사광선 아래 주차된 차량과 같 이 온도가 높은 곳에 두지 마 십시오.

#### **건강 경고**

- 맥박 조정기 또는 기타 전자 장치를 신체에 이식 한 경우에는 심박계를 사용하기 전에 의사에게 문의하십시오.
- Garmin 광학식 손목 심박계는 녹색 가시광선을 방출하며 때때로 점멸합니다. 뇌전증을 앓고 있 거나 밝은 빛 또는 점멸하는 빛에 민감하다면 반 드시 의사의 자문을 구하십시오.
- y 운동 프로그램을 시작하거나 변경하기 전에 항 상 의사에게 문의하십시오.
- y 본 장치, 심박계 , 데이터 및 기타 Garmin 액세 서리는 의료 장치가 아닌 소비자 장치이며 이를 사용하여 질병과 몸 상태에 대한 의료진단, 모니 터링, 처치 또는 예방을 하지 마십시오.
- y 표시되는 심박수는 참고용일 뿐이며, 잘못된 수 치 표시로 인한 결과에 대해 책임을 지지 않습니 다.
- Garmin 광학 손목 심박계 기술은 사용자 심박 수에 대한 정확한 측정을 제공하지만, 기술의 내 재적인 한계로 인해 사용자의 신체적 특성, 기기 의 착용 상태 및 활동 유형 및 강도 등과 같은 특 정 상황에서 심박수 판독이 정확하지 않을 수 있
습니다.

Garmin 활동 추적 장치에는 사용자의 동작과 기타 측정 지표를 추적하는 센서가 있습니다. 이러한 장치에서 제공하는 데이터와 정보는 추 적된 활동에 대한 근사 추정치일 뿐이며, 걸음 수, 수면, 거리, 심박수, 산소 포화도, 칼로리 관 련 데이터는 완벽한 정확도를 보장하지 않습니 다.

#### **자전거 경고**

- y 장치를 열원 또는 직사광선 아래 주차된 차량 과 같이 온도가 높은 곳에 두지 마십시오. 장치 의 손상을 방지하기 위해 장치를 차량에서 제거 하거나 차량 서랍과 같이 직사광선이 닿지 않는 곳에 보관하십시오.
- y 제품 패키지의 인쇄된 설명서에 명시된 온도 범 위 밖에서 제품을 작동하지 마십시오.
- 장치를 장기간 보관해야 하는 경우, 제품에 포 함된 인쇄된 설명서를 참고하여 지정 온도 범위 안에서 보관하십시오.
- y Garmin이 공급하거나 승인하지 않은 전원 케 이블, 데이터 케이블, 전원 어댑터를 사용하지 마십시오.

#### **자전거 경고**

- y 본 장치를 사용하여 현재 위치를 설정된 긴급연 락처로 전송할 수 있습니다. 이는 장치의 추가 기능이며 비상사태 시의 주요 처리 방식으로 사 용하지 마십시오. Garmin Connect 앱은 사용 자 대신 긴급구조대에 연락하지 않습니다.
- y 항상 최선의 판단으로 자전거를 안전하게 운행 하십시오.
- y 자전거와 하드웨어를 적절하게 유지 및 관리하 고 모든 부품이 올바르게 설치되어 있는지 확인 하십시오.

#### **오프로드 내비게이션 경고**

Garmin 장치에서 사이클링, 하이킹, 4륜 산악용 차량 (ATV) 과 같은 다양한 실외 활동에 대해 오프로드를 제시할 수 있는 경우 안전한 오프로드 탐색을 위해 다음 수칙을 따르십시오.

• 오프로드 탐색을 결정할 때는 항상 일반 상식 에 맞춰 신중하게 판단하십시오. 이 Garmin 장 **KR**

치는 루트 제시 전용으로 제작되었습니다. 실외 활동을 위한 적절한 준비를 대신 수행해주는 장 치가 아니며 주의력 있는 행동은 사용자의 책임 입니다. 부적절하거나 위험한 상황에 놓이게 될 코스를 제시하는 경우 해당 루트를 따르지 마십 시오.

- y 등산로 표지판, 등산로 상황, 기상 상태 및 탐색 중 안전에 영향을 줄 수 있는 기타 요소를 포함 한 모든 탐색 정보와 장치에 나타나는 정보를 항상 주의 깊게 비교하십시오. 안전을 위해 항 상 내비게이션 사용 전에 모순되는 정보를 해결 하고 실제 표지판과 상황을 따르십시오.
- y 오프로드 활동을 시작하기 전에 환경의 영향과 활동에 내재된 위험을 항상 염두에 두고, 특히 활동의 안전에 영향을 미칠 수 있는 날씨 및 날 씨 관련 트레일 상태에 주의를 기울이십시오. 익숙하지 않은 경로와 트레일에 대한 네비게이 션을 시작하기 전에 활동을 위한 적절한 장비와 물품을 준비하십시오.

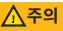

다음 주의사항에 주의를 기울이지 않는 경우 부상을 당할 수도 있습니다.

#### **피부 자극**

일부 사용자는 장치를 장시간 사용한 후 피부 자극을 경험할 수도 있으며, 특히 민감성 피부나 알레르기를 가진 사용자는 주의해야 합니다. 피부 자극을 경험 하였다면, 장치를 제거하고 피부가 회복될 때가지 기 다리십시오. 피부 자극을 방지하려면 장치를 깨끗하 고 건조한 상태로 유지하고, 장치의 밴드로 손목을 과 도하게 조이지 마십시오. 더 자세한 정보는 [Garmin.](http://Garmin.co.kr/legal/fit-and-care) [co.kr/legal/fit-and-care](http://Garmin.co.kr/legal/fit-and-care)에서 확인하십시오.

#### **참고**

다음 알림에 주의를 기울이지 않으면 상해 또는 재산 상의 손실을 입거나 기기의 기능에 부정적인 영향을 끼칠 수도 있습니다.

#### **배터리 알림**

현지 폐기물 처리 기관에 문의하여 현지 법률 및 규 정에 따라 장치/배터리를 폐기하십시오.

#### **GPS 알림**

GPS (Global Positioning Service) 와 같은 GNSS (Global Navigation Satellite System) 에서 사용하는 주파수와 유사한 주파수를 사용하는 지상파 광대역 네 트워크를 사용하는 장치의 인근에서 내비게이션 장치 를 사용하는 경우 내비게이션 장치의 성능 저하를 경 험할 수도 있습니다. 이러한 장치 사용은 GNSS 신호 의 수신에 부정적인 영향을 끼칠 수 있습니다.

#### **제품 환경 프로그램**

Garmin의 제품 재활용 프로그램과 WEEE, RoHS, REACH 및 기타 규정 준수 프로그램에 대한 정보는 [Garmin.com/aboutGarmin/environment](http://Garmin.com/aboutGarmin/environment)에서 확인 하실 수 있습니다.

### **B급 기기 (가정용)**

이 기기는 가정용(B급) 전자파 적합기기로서 주로 가 정에서 사용하는 것을 목적으로 하며, 모든 지역에서 사용할 수 있습니다.

#### **소프트웨어 라이센스 협약**

이 장치를 사용하는 것은 이하 소프트웨어 라이센스 협약의 약관을 준수하는 것에 동의하는 것입니다. 이 협약을 주의해서 읽어주십시오.

Garmin Ltd. 및 그 계열사 (이하 "Garmin") 는 이 장 치에 내장된 소프트웨어 (이하 "소프트웨어") 를 제 품의 정상적인 작동에서 실행 가능한 바이너리 형태 로 사용할 수 있는 제한된 라이센스를 귀하에게 부여 합니다. 소프트웨어에 대한 소유권 및 지적 재산권은 Garmin 및/또는 그 제3자 공급자에게 있습니다.

귀하는 소프트웨어가 Garmin 및/또는 그 제3자 공급 자의 재산이며 미국 저작권법 및 국제 저작권 협약의 보호를 받는다는 것에 동의합니다. 귀하는 또한 소스 코드가 제공되지 않는 소프트웨어의 코드, 구조 및 구 성이 Garmin 및/또는 그 제3자 공급자의 중요한 기 업 비밀이며, 소스 코드 형태의 소프트웨어가 Garmin 및/또는 그 제3자 공급자의 중요한 기업 비밀이라는 것을 인정합니다. 귀하는 소프트웨어의 전부 또는 일 부를 디컴파일, 디스어셈블, 수정, 리버스 어셈블, 리버 스 엔지니어링 또는 사람이 읽을 수 있는 형태로 축소 하지 않으며, 소프트웨어에 기반한 파생 저작물을 생 성하지 않는다는 것에 동의합니다. 귀하는 미국의 수 출 통제법 또는 기타 해당 국가의 수출 통제법을 위반 하여 소프트웨어를 어떠한 국가에도 수출하거나 재수

**KR**

출하지 않는다는 것에 동의합니다.

#### **지도 데이터 정보**

Garmin은 정부 데이터 소스와 민간 데이터 소스를 모 두 사용하고 있습니다. 사실상 모든 데이터 소스에는 부정확하거나 부분적인 데이터가 포함되어 있을 여지 가 있습니다. 일부 국가의 경우 정확하고 완전한 지도 정보는 구할 수 없거나, 상당히 비싼 가격에 판매될 수 있습니다.

#### **KR 제한 보증**

Garmin 기준 제한 보증에 대한 자세한 정보는 Garmin.co.kr/support/warranty/에서 확인하십시 오.

**KR**

#### © 2021 Garmin Ltd. หรืือบริิษััทสาขา

Garmin, โลโก้ ้ Garmin, และ ANT+ เป็็นเครื่่�องหมายการค้ ้า ของ Garmin Ltd. หรือบริษัทสาขา, ที่จดทะเบียนในประเทศ สหรัฐอเมริกาและประเทศอื่น ๆ Connect IQ, Garmin Connect, Garmin Express, Garmin Pay, และ Venu เป็นเครื่องหมายการค้า ของ Garmin Ltd. หรืือบริิษััทสาขา เครื่่�องหมายการค้ ้าเหล่่านี้้�ไม่่อาจ นำมาใช้โดยไม่ได้รับอนุญาตจาก Garmin ก่อน

เครื่องหมายคำและโลโก้ BLUETOOTH เป็นกรรมสิทธิ์ของ Bluetooth SIG, Inc. และการใช้ใด ๆ ของเครื่องหมายดังกล่าวโดย Garmin อยู่ภายใต้การได้รับอนุญาต การวิเคราะห์การเต้นหัวใจขั้นสูง โดย Firstheat Analytics Wi-Fi® เป็นเครื่องหมายที่จุดทะเบียนของ Wi-Fi Alliance Corporation เครื่องหมายการค้าและชื่อการค้าอื่น ๆ เป็็นลิิขสิทธิ์ิ ์�ของเจ้ ้าของรายอื่่�น ๆ ตามลำำดัับ M/N: AB3958

**TH**

# **คู่่�มืือ Quick Start**

### **บทนำำ�**

## **คำำ�เตืือน**

ิดคำแนะนำ*ข้อมลเกี่ยวกับผลิตภัณฑ์และความ* ์ *ปลอดภัยที่สำคััก*ได้ในหน้าก่อนหน้าเพื่อศึกษาคำ ้ เตือนและข้อมูลสำคัญอื่น ๆ ของผลิตภัณฑ์

ูปรึกษาแพทย์ประจำตัวของคุณเสมอก่อนคุณเริ่ม หรือเปลี่ยนแปลงโปรแกรมการออกกำลังกายใด ๆ

## **ภาพรวมของอุุปกรณ์์**

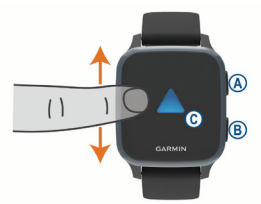

- **ปุ่่ �มแอคชั่น่� :** กดเพื่่�อเปิิดอุปกรณ์ ุ์ กดเพื่่�อเริ่่�มและหยุุดเครื่่�องจัับเวลากิิจกรรม ึกดค้างไว้ 2 วินาทีเพื่อดูเมนูการควบคุม, รวม <u>ไปถึงกำลังไฟของอปกรณ์</u> ึกดค้างไว้ 5 วินาทีเพื่อขอความช่วยเหลือ (หน้า  $47$
- **(B) ปุ่มถอยหลัง:** กดเพื่อกลับสู่หน้าจอก่อนหน้า, ี่ยกเว้นระหว่างทำหนึ่งกิจกรรม ้ระหว่างทำหนึ่งกิจกรรม, กดเพื่อทำ เครื่่�องหมาย lap ใหม่่, เริ่่�มต้ ้นเซตใหม่่หรืือ ่ ท่าใหม่. หรือเลื่อนข้ามไปยังระดับถัดไปของ

เวิร์ิ์คเอ้ ้าท์์ ึกดค้างเพื่อดูเมนของการตั้งค่าอุปกรณ์และตัว ้เลือกต่าง ๆ สำหรับหน้าจอปัจจุบัน

 $\overline{\textbf{C}}$ ) **หน้าจอสัมผัส:** ปัดขึ้นหรือลงเพื่อเลื่อนดวิจิท, คุุณสมบัติั ิ, และเมนููต่่าง ๆ แตะเพื่่�อเลืือก แตะสองครั้งเพื่อปลุกอปกรณ์ ่บัดขวาเพื่อกลับส่หน้าจอก่อนหน้า ้ระหว่างทำหนึ่งกิจกรรม, ปัดขวาเพื่อดูหน้าปัด นาฬิกิ าและวิจิิทต่่าง ๆ ิ จากหน้าปัดนาฬิกา, ปัดขวาเพื่อดุคุณสมบัติ ทางลััด

# **การตั้้�งค่่านาฬิกิ าของคุณุ**

**TH**

้ เพื่อใช้ประโยชน์ให้เต็มที่จากคุณสมบัติต่าง ๆ ของ Venu Sq Music, ทำขั้นตอนเหล่านี้ให้เสร็จสมบูรณ์

- y จัับคู่่สมาร์์ทโฟนของคุุณกัับแอป Garmin Connect ([หน้้า](#page-43-0) 42)
- $\cdot$  ตั้งค่าเครือข่าย Wi-Fi (*หน้า 43*)
- ตั้งค่าเพลง (*หน้า 43*)
- $\cdot$  ตั้งค่า Garmin Pav wallet ของคุณ (หน้า 47)
- $\bullet$  ตั้งค่าคุณสมบัติความปลอดภัยต่าง ๆ (*หน้า 47*)

## <span id="page-43-0"></span> **การจัับคู่่�กัับสมาร์์ทโฟนของคุณุ**

เพื่อตั้งค่าอุปกรณ์ Venu Sa Music, อุปกรณ์ต้อง ถูกจับคู่โดยตรงผ่านแอป Garmin Connect, แทน จากการตั้งค่าต่าง ๆ ของ Bluetooth® บนสมาร์ท โฟนของคุุณ

- 1 จากแอปสโตร์บนสมาร์ทโฟนของคุณ, ติดตั้ง และเปิิดแอป Garmin Connect
- $2$  กด  $\bigcap$ เพื่อเปิดอุปกรณ์
- $3$  ทำตามคำแนะนำในแอปเพื่อทำขั้นตอนการจับ

<span id="page-44-0"></span> **การเชื่่อชื่่� มต่่อกัับเครืือข่่าย Wi-Fi** ู้ เพื่อซิงค์อุปกรณ์ของคุณกับหนึ่งผู้ให้บริการเพลง ภายนอก, คุุณต้ ้องเชื่่อมชื่่� ต่่อกัับ WiFi การเชื่อมต่ออปกรณ์กับหนึ่งเครือข่าย Wi-Fi ยังช่วย ้เพิ่มความเร็วในการถ่ายโอนไฟล์ต่าง ๆ ที่มีขนาด <u>ใหญ่ขึ้</u>นได้

- 1 ย้ ้ายเข้ ้ามาภายในระยะของหนึ่่�งเครืือข่่าย Wi-Fi
- 2 จากแอป Garmin Connect, เลือก <del>หรื</del>อ •
- 3 เลืือก **อุุปกรณ์์ Garmin**, และเลืือกอุปกรณ์ ุ์ ของคณ
- 4 เลืือก **ทั่่�วไป** > **เครืือข่่าย Wi-Fi** > **เพิ่่ม� เครืือข่่าย**
- $5$  เลือกหนึ่งเครือข่าย Wi-Fi ที่มีอยู่, และป้อนราย ิละเอียดการลงชื่อเข้าใช*้*

## **TH**

### <span id="page-44-1"></span> **เพลง**

บนอุปกรณ์ ุ์ Venu Sq Music, คุุณสามารถ ี ดาวน์โหลดข้อความเสียงไปยังอปกรณ์ของคุณ ิจากคอมพิวเตอร์ของคุณหรือจากหนึ่งผู้ให้บริการ ้ ภายนอกได้. ดังนั้นคุณสามารถเปิดฟังเมื่อสมาร์ท โฟนของคุุณไม่่ได้ ้อยู่่ใกล้ ้เคีียง เพื่่�อฟัังข้ ้อความ เสียงที่ถูกจัดเก็บไว้บนอุปกรณ์ของคุณ, คุณต้อง เชื่อมต่อหฟังด้วยเทคโนโลยี Bluetooth คุณยังสามารถควบคุมการเล่นเพลงบนสมาร์ทโฟน ้ของคุณที่จับคู่ไว้โดยการใช้อุปกรณ์ของคุณได้

### **การดาวน์์โหลดข้้อความเสียงี ส่่วส่่ นบุคคล ุ**

- 1 ติิดตั้้�งแอปพลิิเคชัน Garmin Express บน ั คอมพิิวเตอร์์ของคุุณ ([Garmin.co.th/](http://Garmin.co.th/express) [express](http://Garmin.co.th/express))
- $2$  เชื่อมต่ออุปกรณ์กับคอมพิวเตอร์ของคุณโดย การใช้สาย USB ที่ให้รวมมาด้าย

 $3$  เปิดแอปพลิเคชัน Garmin Express, เลือก อุปกรณ์ ุ์ของคุุณ, และเลืือก **Music**

**การเชื่่อชื่่� มต่่อกัับหนึ่่�งผู้้ให้้บริิการภายนอก**

## **ข้้อสังเกั <sup>ต</sup>**

ลิิขสิทธิ์ิ ์�ของเพลงที่่�มอบให้้โดยบริกิ ารเพลง ้ภายนอกนั้นเป็นของบริษัทค่ายเพลงต่าง ๆ บริษัท ค่่ายเพลงต่่าง ๆ ออกใบอนุุญาตแทร็็กเพลงหรืือ ้อัลบั้มให้กับการบริการเพลงภายนอกในระยะเวลา จำกัด, และใบอนุญาตให้ใช้เพลงต้องถูกอัปเดต ้ และต่ออายุใหม่เป็นระยะ ๆ หากคุณมักฟังเพลง ้ที่ดาวน์โหลดแบบออฟไลน์, คุณจะต้องเชื่อมต่อ นาฬิกิ าของคุุณกัับอิินเทอร์์เน็็ตทุกุ ๆ 7 วััน (ผ่่าน Wi-Fi หรือ Garmin Connect) เพื่อที่คุณสามารถ ใช้บริการเพลงออฟไลน์ภายนอกได้ต่อไป

ึก่อนที่คุณสามารถดาวน์โหลดเพลงหรือไฟล์เสียง อื่น ๆ ไปยังนาฬิกาที่ใช้งานร่วมกันได้ของคุณจากผ้ ให้บริการภายนอกที่รองรับได้. คุณต้องเชื่อมต่อกับ ผู้ให้บริการโดยการใช้แอป Garmin Connect ก่อน

- 1 จากแอป Garmin Connect, เลือก <del>ห</del>รือ •••
- 2 เลืือก **อุุปกรณ์์ Garmin**, และเลืือกอุปกรณ์ ุ์ ของคณ
- 3 เลืือก **เพลง**
- 4 เลืือกหนึ่่�งตััวเลืือก:
- เพื่อเชื่อมต่อกับหนึ่งผ่ให้บริการที่ติดตั้งไว้แล*้*ว, ้ เลือกหนึ่งผู้ให้บริการ, และทำตามคำแนะนำ บนหน้้าจอ
- เพื่อเชื่อมต่อกับหนึ่งผ่ให้บริการรายใหม่. เลือก **หาแอปเพลง, ค้นหา**หนึ่งผู้ให้บริการ, และทำ ตามคำำ แนะนำำ บนหน้้าจอ

## **การเชื่่อชื่่� มต่่อหููฟััง Bluetooth**

้เพื่อฟังเพลงที่โหลดไว้บนอปกรณ์ Venu Sq Music ของคุณ, คุณต้องเชื่อมต่อหฟังโดยการใช้ เทคโนโลยีี Bluetooth

- 1 นำำหูฟัู ังเข้ ้ามาในภายใน 2 ม. ของอุปกรณ์ ุ์ ของคุณ
- 2 เปิดใช้งานโหมดการจับคู่บนหูฟัง
- $3$  กดค้าง $(B)$
- 4 เลืือก > **เพลง** > **หููฟััง** > **เพิ่่ม� ใหม่่**
- $5$  เลือกหพังของคุณเพื่อดำเนินการจับคู่ให้ เสร็จสิ้น

### **การฟัังเพลง**

- 1 เปิิดวิจิิทการควบคุุมเพลง
- $2$  เชื่อมต่อหพังของคุณด้วยเทคโนโลยี Bluetooth
- $3$  กดค้าง $(B)$
- 4 เลืือก **ผู้้ให้้บริิการเพลง**, และเลืือกหนึ่่�งตััว เลืือก:
	- เพื่อห้งเพลงที่ได้ดาวบ์โหลดไปยังบาฬิกา จากคอมพิิวเตอร์์ของคุุณ, เลืือก **เพลงของ ฉััน** ([หน้้า](#page-44-1) 43)
	- เพื่อควบคุมการเล่นเพลงบนสมาร์ทโฟนของ คุุณ, เลืือก **โทรศัพั ท์์**
	- เพื่อฟังเพลงจากหนึ่งผู้ให้บริการภายนอก, ี่ เลือกชื่อของผ่ให้บริการ
- $5$  เลือก $\bullet\bullet$ ฑื่อเปิดการควบคุมการเล่นเพลง

### **การใช้เ ้มนููการควบคุมุ**

้เมนการควบคมประกอบด้วยทางลัดต่าง ๆ ที่ปรับ แต่่งได้ ้, เช่น ่ การล็็อกหน้้าจอสัมั ผััสและการปิิด อปกรณ์

 $1$  จากหน้าจอใด ๆ, กดค้าง (A)ไว้ 2 วินาที

**TH**

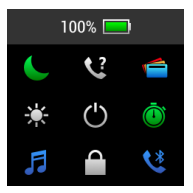

2 เลือกหนึ่งต้าเลือก

## **แอปส์แ์ ละกิิจกรรมต่่าง ๆ**

ื่อปกรณ์ของคุณมาพร้อมกับแอปส์ ี่ และกิจกรรมหลากหลายที่ถูกโหลดไว้แล้วล่วงหน้า ี **แอปส์:** แอปส์มอบคุณสมบัติแบบโต*้*ตอบได้สำหรับ ื่อปกรณ์ของคุณ, เช่น การนำทางไปสู่ตำแหน่ง ที่บับทึกไว้

**TH**

**กิิจกรรม:** อุปกรณ์ ุ์ของคุุณมาพร้ ้อมกัับแอปส์์ กิจกรรมแบบในร่มและกลางแจ้งที่ถูกโหลด ้ไว้แล้วล่วงหน้า, รวมไปถึงการวิ่ง, การปั่น จัักรยาน, การฝึึกความแข็็งแรง, การเล่่น ึกอล์ฟ, และอื่น ๆ เมื่อคุณเริ่มทำหนึ่งกิจกรรม, ้อุปกรณ์แสดงและบันทึกข้อมูลเซ็นเซอร์, ซึ่ง คุุณสามารถบัันทึกึและแชร์กั์ ับชุุมชน Garmin Connect ได้ ้

## **การเริ่่ม� หนึ่่�งกิิจกรรม**

เมื่อคุณเริ่มต้นทำหนึ่งกิจกรรม, GPS เปิดโดย อัตโนมัติ (ถ้าจำเป็น)

- 1 กด
- ่ 2 เลือกหนึ่งกิจกรรม
- 3 หากกิจกรรมต้องการใช้สัญญาณ GPS, ให้ออก ้ไปข้างนอกในบริเวณที่เห็นท้องฟ้าชัดเจน. ้และรอจนกว่าอุปกรณ์พร้อมแล้ว
- $4$  เลือก (A)เพื่อเริ่มเครื่องจับเวลากิจกรรม

้อุปกรณ์บันทึกข้อมูลกิจกรรมเท่านั้นในขณะที่เครื่อง จัับเวลากิิจกรรมกำำลัังเดิินอยู่่

## **การหยุุดหนึ่่�งกิิจกรรม**

- $1$  กด  $\Omega$
- 2 เลือกหนึ่งตัวเลือก:
	- $\bullet$  เพื่อบันทึกกิจกรรม, แตะ $\checkmark$
	- $\bullet$  เพื่อทิ้งกิจกรรม, แดะ  $\dot{\boxtimes}$

<span id="page-48-1"></span> **การตั้้�งค่่า Garmin Pay Wallet ของคุณุ** คุณสมบัติ Garmin Pav ช่วยให้คุณใช้นาฬิกาของ ้ คุณเพื่อชำระเงินสำหรับการจับจ่ายในร้านค้าที่่เข้า ้ร่วมได้ คุณสามารถเพิ่มหนึ่งบัตรเครดิตหรือเดบิต หรือมากกว่าที่เข้าร่วมได้ไปยัง Garmin Pav wallet ของคุณ ไปที่ [Garmin.com/garminpay/banks](http://Garmin.com/garminpay/banks) เพื่อหาสถาบันการเงินที่เข้าร่วม

- 1 จากแอป Garmin Connect, เลือก พรือ
- 2 เลืือก **Garmin Pay** > **เริ่่มต้� น้ ใช้ง้าน**
- $3$  ทำตามคำแนะนำบนหน้าจอ

คุุณสามารถเปิิด Garmin Pay wallet ของคุุณ ี ได้จากเมนูการควบคมบนอุปกรณ์ของคุณ ดูคู่มือ การใช้งานสำหรับข้อมูลเพิ่มเติมเกี่ยวกับการใช้ Garmin Pay

### <span id="page-48-0"></span>**คุณสมบััติ ุ คิ วามปลอดภััยและการติิดตาม ต่่าง ๆ**

## **คำำ�เตืือน**

ึการตรวจจับเหตุการณ์และความช่วยเหลือเป็น คุุณสมบัติั ิเสริิมและไม่่ควรพึ่่�งพาเป็็นวิธีีิหลักั ใน การขอรัับความช่วยเห ่ ลืือฉุุกเฉิิน แอป Garmin Connect ไม่ติดต่อการบริการฉกเฉินในนามของ คุุณ

**TH**

ือปกรณ์ Venu Sa Music มีคุณสมบัติความ ปลอดภัยและการติดตาบที่ต้องติดตั้งด้ายแอป Garmin Connect

### **ข้้อสังเกั <sup>ต</sup>**

้ เพื่อใช้คุณสมบัติเหล่านี้, คุณต้องเชื่อมต่อกับ แอป Garmin Connect โดยการใช้เทคโนโลยี Bluetooth คุณสามารถป้อนรายชื่อผ<sub>ู้</sub>ติดต่อฉุกเฉิน ในบัณชี Garmin Connect ของคณได้

**ความช่่วยเห ามช่่ ลืือ:** ช่วยใ ่ ห้คุ้ ุณส่งห่ นึ่่�งข้ ้อความ อัตโนมัติพร้อมชื่อของคณ, ลิงค์ LiveTrack, ี และตำแหน่ง GPS ไปยังรายชื่อผู้ติดต่อฉุกเฉิน ของคุณได้

**การตรวจจัับเหตุุการณ์์:** เมื่่�ออุปกรณ์ ุ์ Venu Sq Music ตรวจจับหนึ่งเหตุการณ์ได้ระหว่าง กิจกรรมการเดิน, การวิ่ง, หรือการปั่นจักรยาน ึกลางแจ้ง, อุปกรณ์ส่งหนึ่งข้อความอัตโนมัติ, ลิิงค์์ LiveTrack, และตำำ แหน่่ง GPS ไปยัังราย ชื่อผดิดต่อฉกเฉินของคุณ

**LiveTrack:** ช่วยให้เพื่อน ๆ และครอบครัวติดตาม การแข่งและกิจกรรมการฝึกซ้อมต่าง ๆ ของคุณ ในแบบเรีียลไทม์์ได้ ้ คุุณสามารถเชิญิ ผู้้ติิดตาม โดยการใช้อีี้เมลหรืือโซเชีียลชีี มีีเดีีย, การ ยินยอมให้พวกเขาดูข้อมูลสดของคุณบนหน้า การติิดตามของ Garmin Connect

## **คุณสมบััติ ุ ิ Connect IQ**

คุุณสามารถเพิ่่�มคุุณสมบัติั ิ Connect IQ ไปยััง นาฬิกาของคุณจาก Garmin และผู้ให้บริการอื่น ๆ โดยการใช้แอป Connect IO คุณสามารถปรับแต่ง ื่อปกรณ์ของคุณด้วยหน้าปัดนาฬิกา, ช่องข้อมูล, วิจิท, และแอปส์ต่าง ๆ ได้

### **TH**

## **การซิงิค์์เวลากัับ GPS**

ุแต่ละครั้งที่คุณเปิดอุปกรณ์ขึ้นมาและรับสัญญาณ ดาวเทีียม, อุปกรณ์ ุ์ตรวจจัับโซนเวลาของคุุณและ ี่เวลาปัจจุบันของวันโดยอัตโนมัติ คุณยังสามารถ ซิงค์เวลากับ GPS โดยอัตโนมัติได้เมื่อคุณเปลี่ยน โซนเวลา, และเพื่่�ออัปั เดตเวลาออมแสง (daylight saving time)

- $1$  จากหน้าปัดนาฬิกา, กดค้าง  $\bf B$
- 2 เลืือก > **ระบบ** > **เวลา** > **แหล่่งเวลา** > **อััตโนมััติิ**
- 3 จากหน้าปัดนาฬิกา, กดค้าง (B)และเลือก **101** > **เมนููการควบคุมุ**
- 4 เลืือกหนึ่่�งทางลััดเพื่่�อลบทิ้้�ง, และเพิ่่�ม **ตั้้�งเวลา ด้้วย GPS** ไปยัังเมนููการควบคุุม
- $5$  จากหน้าปัดนาฟัึกา, กดค้าง  $\bigcap$ เพื่อเข้าเมน การควบคุุม
- 6 เลืือก และรอในขณะที่อุ่� ปกรณ์ ุ์หาตำำ แหน่่ง ดาวเทีียม

## **ข้้อมููลอุุปกรณ์์**

## **การดููข้้อมููลอุุปกรณ์์**

คุณสามารถดูข้อมูลอุปกรณ์, เช่น E-label, unit ID, เวอร์ชั่นของซ<sup>้</sup>อฟต์แวร์, ข้อมูลกฎระเบียบ, และ สัญญาอนุญาตสิทธิ์

- $1$  กดค้าง $(B)$
- 2 เลืือก > **ระบบ** > **เกี่่�ยวกัับ**

### **การสวมอุุปกรณ์์**

y สวมอุปกรณ์ ุ์เหนืือกระดูกขู้ ้อมืือของคุุณ ห<mark>มายเหต:</mark> อปกรณ์ควรสวมได้กระชับแต่ ี่ สบาย สำหรับการอ่านค่าอัตราการเต้นหัวใจที่ ่แม่นยำยิ่งขึ้น, อุปกรณ์ใม่ควรขยับไปมาระหว่าง

### ้กำลังวิ่งหรือกำลังออกกำลังกาย สำหรับการ อ่านค่าออกซิเจนในเลือด, คุณควรอยู่นิ่งกับที่

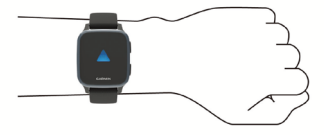

**หมายเหตุ:** เซ็นเซอร์แบบออปติคอลอยู่ที่ด้าน หลังของอปกรณ์

• ดูค่มือการใช้งานสำหรับข้อมูลเพิ่มเติม

### **การชาร์์จอุุปกรณ์์**

## **คำำ�เตืือน**

**TH**

ื่อปกรณ์นี้ประกอบด้วยแบตเตอรี่ลิเธียมไอออน ์ ด<sup>ู</sup>คำแนะนำ*ข้อมูลเกี่ยวกับผลิตภัณฑ์และความ* ้*ปลอดภัยที่สำคัญ*ได้ในหน้าก่อนหน้าเพื่อศึกษาคำ ้ เตือนและข้อมลส้ำคัญอื่น ๆ ของผลิตภัณฑ์

## **ข้้อสังเกั <sup>ต</sup>**

้ เพื่อป้องกันการสึกหรอ, ให้เช็ดบริเวณหน้าสัมผัส ้และพื้นที่โดยรอบให้แห้งสนิทก่อนการชาร์จหรือ ้การเชื่อมต่อกับคอมพิวเตอร์ โปรดอ่านคำแนะนำ ึการทำความสะอาดในค่มือการใช้งาน

1 เสีียบสีี ปลายด้ ้านเล็็กของสาย USB เข้ ้ากัับพอร์์ต ชาร์จไฟบนอุปกรณ์ของคุณ

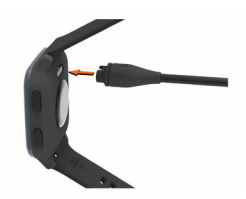

- $2$  เสียบปลายด้านใหญ่ของสาย USB เข้ากับ พอร์ตชาร์จไฟ IISB
- $3$  ชาร์จอุปกรณ์จนเสร็จสมบรณ์

## **ข้้อมููลจำำ�เพาะ**

ุ <mark>หมายเหต:</mark> โปรดดที่หน้าสินค้าเพื่อข้อมูลที่ สมบรรณ์ทั้งหมด

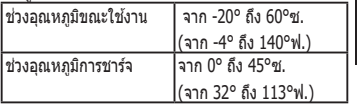

## **การขอรัับคู่่�มืือการใช้ง้าน**

้ ค่มือการใช้งานรวมถึงคำแนะนำสำหรับการใช้งาน ์ ค<sup>ุ</sup>ณสมบัติต่าง ๆ ของอปกรณ์และการเข้าถึงข้อมูล กฎระเบีียบ

ไปที่่� [Garmin.co.th/](http://Garmin.co.th/products/wearables/venu-sq-music-black-slate)products/wearables/ venu-sq-music-black-slate หรืือสแกน QR ์ โค้ดเพื่อดาวน์ โหลดค่มือ

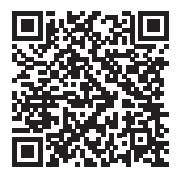

**TH**

## **ข้้อมููลผลิตภััณ ิฑ์์และความปลอดภััย ที่่สำ� �ำ คััญ**

#### **คำำ�เตืือน**

การไปไส่ใจต่อการเตือบต่อไปนี้อาจเป็นผลให้เกิดอุบัติเหตุหรือ ้างการณ์ทางการแพทย์ที่ส่งผลให้เกิดการบาดเจ็บรุนแรงหรือ เสีียสีีชีีวิ ิตได้ ้

#### **คำำ�เตืือนเกี่่�ยวกัับแบตเตอรี่่�**

สามารถใช้แบตเตอรี่ลิเธียมไอออนกับอุปกรณ์นี้ได้ หากไม่ปกิบัติตามแนวทางเหล่านี้. แบตเตอรี่อาจมีช่วงอายการใช้ ึงานที่สั้นลง หรืออาจทำให้เสี่ยงต่อการชำรุดเสียหายของอุปกรณ์. ้ เกิดไฟไหม้, เกิดแผลไหม้จากสารเคมี, เกิดการรั่วไหลของสารอิ เล็กโทรไลต์, และ/หรือได้รับบาดเจ็บ

- อย่าถอดแยกส่วน, ดัดแปลง, ผลิตช้ำ, เจาะหรือทำความเสีย หายต่่ออุปกรณ์ ุ์หรืือแบตเตอรี่่�
- อย่าถอดหรือพยายามถอดแบตเตอรี่ที่ผ่ใช้ไม่สามารถเปลี่ยน เองได้ ้

• อย่าปล่อยให้อปกรณ์หรือแบตเตอรี่สัมผัสกับเปลวไฟ, การ ระเบิด, หรืออันตรายอื่น ๆ

#### **คำำ�เตืือนเรื่่�องสุุขภาพ**

- y หากคุุณมีีการใช้เค้ รื่่�องกระตุ้้นไฟฟ้้าหััวใจ (pacemaker) หรืือ ื่อปกรณ์อิเล็กทรอนิกส์ภายในแบบอื่นอยู่, ให้ปรึกษาแพทย์ ประจำำตััวของคุุณก่่อนการใช้เค้ รื่่�องวััดอััตราการเต้ ้นหััวใจ
- เครื่องวัดอัตราการเต้นหัวใจจากข้อมือแบบออปติดอลของ Garmin ฉายแสงสีเขียวและกะพริบเป็นครั้งคราว ให้ปรึกษา ู้ แพทย์ประจำตัวของคุณหากคุณเป็นโรคลมชักหรืออ่อนไหว ง่่ายต่่อแสงกะพริิบ
- ปรึกษาแพทย์ประจำตัวของคุณก่อนการเริ่มหรือการ เปลี่่�ยนแปลงโปรแกรมการออกกำำลัังกายใด ๆ เสมอ
- อุปกรณ์, อุปกรณ์เสริม, เครื่องวัดอัตราการเต้นหัวใจ, และ ข้อมูลที่เกี่ยวข้องของ Garmin ถูกตั้งใจเพื่อใช้สำหรับ ้ วัตถุประสงค์ด้านสันทนาการเท่านั้นและไม่ใช่สำหรับ วัตถุประสงค์ทางการแพทย์, และไม่มีวัตถุประสงค์เพื่อวินิจฉัย, ติิดตาม, รัักษา, เยีียวยา, หรืือป้้องกัันโรคหรืืออาการป่่ วยใด ๆ
- การอ่านค่าอัตราการเต้นหัวใจใช้สำหรับเป็นการอ้างอิงเท่านั้น, ้ และไม่มีการรับผิดชอบต่อผลของการอ่านค่าที่ผิดพลาดใด ๆ
- ใบขณะที่เทคโบโลยีการวัดอัตราการเต้บห้าใจจากข้อบือแบบ ออปติดอลของ Garmin ให้การประเมินอัตราการเต้นหัวใจ ้ ของผู้ใช้โดยทั่วไปได้แม่นยำ, ก็ยังมีข้อจำกัดทางเทคโนโลยี

่ ที่อาจทำให้บางส่วนของการอ่านค่าอัตราการเต้นหัวใจไม่ถูก ้ต้องภายใต้บางสถานการณ์, ซึ่งรวมถึงลักษณะทางกายภาพ ้ ของผู้ใช้, การสวมใส่พ่อดีของอุปกรณ์, และประเภทและความ เข้ ้มข้ ้นของกิิจกรรม

 $\cdot$  เครื่องติดตามกิจกรรมของ Garmin พึ่งพาเซ็นเซอร์ต่าง ๆ ที่ ้ติดตามการเคลื่อนไหวและการวัดอื่น ๆ ของคุณ ข้อมูลและ รายละเอียดจากอุปกรณ์เหล่านี้มีวัตถุประสงค์เพื่อเป็นการ ่ ประเมินที่ใกล้เคียงของกิจกรรมและการวัดต่าง ๆ ที่ติดตาม ้อยู่ของคุณ, แต่อาจไม่ถูกต้องอย่างสมบูรณ์, รวมไปถึงข้อมูล ้ก้าว, การนอนหลับ, ระยะทาง, อัตราการเต้นหัวใจ, ความอิ่ม ์ตัวของออกซิเจน, และแคลอรี่

#### **คำำ�เตืือนเกี่่�ยวกัับอุุปกรณ์์**

- $\bullet$  อย่าปล่อยให้อุปกรณ์บี้สับผัสกับแหล่งกำเบิดความร้อน หรือ ื่อย่ในบริเวณที่มีอุณหภูมิสูง เช่น บริเวณที่มีแดดจัดในยาน ้พาหนะที่ไม่มีคนดูแล เพื่อป้องกับความเสียหาย, โปรดถอด ือปกรณ์นี้ออกจากยานพาหนะ หรือเก็บในที่ที่พ้นจากแสงแดด ่ ส่องโดยตรง เช่น ในช่องเก็บของหน้ารถ
- อย่าใช้งานอุปกรณ์นอกเหนือไปจากช่วงอุณหภูมิที่ถูกกำหนด ่ในค่มือที่อยู่ในบรรจุภัณฑ์ของอุปกรณ์
- เมื่อเก็บอุปกรณ์ไว้เป็นระยะเวลานาน, ให้เก็บภายในช่วง ่อุณหภูมิที่ถูกกำหนดในคู่มือที่อยู่ในบรรจุภัณฑ์ของอุปกรณ์
- อย่าใช้สายไฟ, สายข้อมูลและ/หรืออะแดปเตอร์ไฟที่ไม่ผ่าน การรัับรองหรืือจััดหาให้้โดย Garmin

#### **คำำ�เตืือนเกี่่�ยวกัับจัักรยาน**

- อปกรณ์ยอมให้คุณส่งดำแหน่งของคุณไปยังรายชื่อผู้ดิดต่อ ิ ฉุกเฉิน สิ่งนี้เป็นคุณสมบัติเสริมและไม่ควรพึ่งพาให้เป็นวิธีการ หลักเพื่อขอรับความช่วยเหลือฉกเฉิน แอป Garmin Connect Mobile ไม่ติดต่อบริการฉุกเฉินในนามของคุณ
- ใช้ดุลยพินิจที่ดีสุดของคุณ, และปั่นจักรยานในลักษณะที่ ปลอดภััยเสมอ
- ตรวจดูให้แน่ใจว่าจักรยานและฮาร์ดแวร์ของคุณได้รับการ ิดูแลรักษาอย่างเหมาะสมและชิ้นส่วนทั้งหมดได้รับการติด ตั้้�งอย่่างถูกตู้ ้อง

#### **คำำ�เตืือนของการนำำ�ทางแบบออฟโรด**

ถ้าอุปกรณ์ Garmin ของคุณสามารถแนะนำเส้นทางแบบออฟโรด ่ สำหรับกิจกรรมกลางแจ้งที่หลากหลายได้, เช่น การปั่นจักรยาน, การเดินป่า, และการขับรถ ATV, ให้ปภิบัติตามกภเกณฑ์เหล่านี้เพื่อ ้ให้การนำทางแบบออฟโรดมีความปลอดภัย

• ควรใช้วิจารณญาณที่ดีที่สุดของคุณและปฏิบัติด้วย ี สามัญสำนึกเมื่อต้องตัดสินใจเกี่ยวกับการนำทางแบบออฟโรด ู้ เสมอ อุปกรณ์ Garmin ถูกออกแบบมาเพื่อให้คำแนะนำเส้น ทางเท่านั้น โดยไม่สามารถแทนที่คาาบเอาใจใส่และการ ้ เตรียมการที่เหมาะสมสำหรับกิจกรรมกลางแจ้ง อย่าทำตามคำ ้ แนะนำเส้นทางถ้าอุปกรณ์แนะนำเส้นทางที่ผิดกภหมายหรือ อาจทำให้คุณอยู่ในสถานการณ์ที่ไม่ปลอดภัย

- ให้เทียบข้อมูลที่แสดงบนอุปกรณ์กับแหล่งข้อมูลการเดินทาง ้ที่มีอยู่ทั้งหมดเสมอ, ซึ่งรวมถึงป้ายทาง, สภาพทาง, สภาพ ้อากาศ, และปัจจัยอื่น ๆ ที่อาจมีผลต่อความปลอดภัยขณะ กำลังนำทาง เพื่อความปลอดภัย, ให้แก้ไขข้อมูลที่ขัดแย้งใด ๆ ้ เสมอก่อนการนำทางต่อ, และปฏิบัติตามป้ายและสภาพต่าง ๆ ที่ปิดประกาศไว้
- ให้ความสนใจต่อผลกระทบของสภาพแวดล้อมและความเสี่ยง โดยธรรมชาติของกิจกรรมเสมอก่อนการเริ่มทำกิจกรรมออฟ โรดต่่าง ๆ, โดยเฉพาะอย่่างยิ่่�งผลกระทบจากสภาพอากาศ ่ และสภาพอากาศที่เกี่ยวข้องกับสภาพทางซึ่งสามารถมีผลต่อ ความปลอดภััยของกิิจกรรมของคุุณได้ ้ ตรวจสอบให้้แน่่ใจว่่า ุ คุณมีอุปกรณ์และเสบียงต่าง ๆ ที่เหมาะสมสำหรับกิจกรรมของ ่คุณก่อนการนำทางไปตามเส้นทางและทางที่ไม่ค้นเคย

### **คำำ�เตืือน**

ี การไม่ปฏิบัติตามคำเตือนดังต่อไปนี้อาจส่งผลให้เกิดการบาดเจ็บ ้เล็กน้อยถึง ปานกลางได้

#### **การระคายเคืืองผิิวหนััง**

ผู้้ใช้บาง ้ รายอาจรู้้สึกรึ ะคายเคืืองผิิวหนัังหลัังการใช้อุ้ปกรณ์ ุ์เป็็นเวลา ้นาน โดยเฉพาะผู้ที่มีผิวบอบบางหรือมีอาการแพ้ หากคุณสังเกต ้ว่ามีอาการระคายเคืองผิวหนัง ควรถอดอุปกรณ์เพื่อให้อาการทุเลา ้ลง เพื่อป้องกันไม่ให้ระคายเคืองผิวหนัง ควรดูให้แน่ใจว่าอุปกรณ์ ้สะอาดและแห้ง และไม่รัดแน่นบนข้อมือจนเกินไป สำหรับข้อมูล เพิ่่�มเติิม, ไปที่่� [Garmin.co.th/legal/fit-and-care](http://Garmin.co.th/legal/fit-and-care )

#### ข้อสังเกต

ึการไม่ปฏิบัติตามคำแนะนำต่อไปนี้อาจเป็นผลให้ร่างกายบาดเจ็บ ่ หรือทรัพย์สินเสียหายได้. หรือส่งผลกระทบต่อการทำงานของ อุปกรณ์ใบเชิงลบ

#### **คำำ�แนะนำำ�การใช้แบ้ ตเตอรี่่�**

ดิดต่อฝ่ายกำจัดของเสียในท้องที่ของคุณเพื่อกำจัดอุปกรณ์/ ่ แบดเดอรี่ดามกฎหมายและกฎระเบียบที่มีผลบังคับในท้องที่

#### **คำำ�แนะนำำ�การใช้ GPS ้**

อุปกรณ์นำทางอาจมีประสิทธิภาพในการทำงานลดลงหากคุณใช้ ู้ในบริเวณเดียวกับอุปกรณ์ใด ๆ ที่ใช้เครือข่ายบรอดแบนด์ภาคพื้น ดินโดยทำงานอย่ใกล้กับความถี่ที่ใช้โดยระบบ Global Navigation Satellite System (GNSS) ใด ๆ, เช่น Global Positioning ่ Service (GPS) การใช้อุปกรณ์ดังกล่าวอาจทำให้การรับสัญญาณ GNSS แย่่ลง

#### **โปรแกรมเพื่่�อสิ่่งแวด สิ่่� ล้้อมของผลิตภััณ ิฑ์์**

ข้อมูลเกี่ยวกับโปรแกรมนำผลิตภัณฑ์ของ Garmin มารีไซเคิลใหม่ และโปรแกรม WEEE, RoHS, REACH, และโปรแกรมที่ปกิบัติตาม อื่น ๆ สามารถดูได้ที่ [Garmin.com/aboutGarmin/environment](http://Garmin.com/aboutGarmin/environment)

### **ข้้อตกลงการใช้ง้านซอฟต์์แวร์์**

ุโดยการใช้อุปกรณ์นี้. คุณตกลงที่จะปฏิบัติตามข้อกำหนดและ เงื่อบไขของข้อตกลงการใช้งานซอฟต์แวร์ดังต่อไปนี้ โปรดอ่านข้อ ตกลงนี้ให้เข้าใจอย่างรอบคอบ

Garmin Ltd. และบริษัทสาขา ("Garmin") ให้การอนุญาตแก่คุณ ่ ในวงจำกัดในการใช้งานซอฟต์แวร์ที่ดิดตั้งมาพร้อมกับอุปกรณ์นี้ ("ซอฟต์แวร์") ในรูปแบบไบนารี่ที่สั่งทำการได้ในการทำงานตาม ์ ปกติของผลิตภัณฑ์ กรรมสิทธิ์, สิทธิ์การครอบครอง, และสิทธิ์ใน ทรัพย์สินทางปัญญาที่มีต่อซอฟต์แวร์ยังคงเป็นของ Garmin และ/ หรือผู้ให้บริการรายอื่น

คุณยอมรับว่าชอฟต์แวร์นี้เป็นทรัพย์สินของ Garmin และ/หรือผ่ให้ ้บริการรายอื่น และได้รับการคุ้มครองภายใต้กภหมายลิขสิทธิ์ของ ประเทศสหรัฐอเมริกาและสนธิสัญญาลิขสิทธิ์สากล นอกจากนี้คุณ ยังยอมรับอีกว่าโครงสร้าง, องค์ประกอบ, และรหัสของซอฟต์แวร์, ที่ไม่ได้ให้รหัสต้นฉบับไว้, ถือว่าเป็นความลับทางการค้าที่มีค่าของ Garmin และ/หรือผู้ให้บริการรายอื่น และซอฟต์แวร์ในรูปแบบรหัส ต้นฉบับก็ยังคงเป็นความลับทางการค้าที่มีค่าของ Garmin และ/หรือ ผ่ให้บริการรายอื่นเช่นกัน คุณตกลงที่จะไม่แปลกลับ, แยกส่วน, ปรับแต่ง, ประกอบย้อนกลับ, ทำวิศวกรรมย้อนกลับ, หรือลดรูป แบบซอฟต์แวร์ให้เป็นภาษาที่คนทั่วไปอ่านออกได้ ไม่ว่าจะเป็น ่ ส่วนหนึ่งส่วนใด หรือสร้างงานที่ถูกดัดแปลงจากซอฟต์แวร์ต้นแบบ ุคณตกลงที่จะไม่ส่งออกซอฟต์แวร์หรือส่งออกซ้ำไปยังประเทศใด ้ำ ที่จะเป็นการละเมิดต่อกภหมายควบคุมการส่งออกของประเทศ สหรัฐอเมริกา หรือกฎหมายควบคุมการส่งออกของประเทศอื่นใดที่ กฎหมายดัังกล่่าวมีีผลบัังคัับใช้ ้

### **ข้้อมููลแผนที่่�**

Garmin ใช้แหล่งข้อมูลรวมกันของรัฐบาลและเอกชน โดยมิใช่ว่าทุก ้แหล่งข้อมูลจะมีข้อมูลที่ถูกต้องแม่นยำหรือครบถ้วนสมบูรณ์ ในบาง ่ ประเทศ, ไม่มีข้อมูลแผนที่ที่ครบถ้วนสมบรณ์และถูกต้องแม่นยำที่ พร้อมใช้งาน หรือข้อมูลดังกล่าวเป็นข้อมูลที่มีราคาแพงมาก

### **การรัับประกัันแบบจำำ�กััดเงื่่�อนไข**

การรับประกันแบบจำกัดเงื่อนไขตามมาตรฐานของ Garmin ใช้กับ ้อุปกรณ์นี้ได้ สำหรับข้อมูลเพิ่มเติม, ไปที่ *[Garmin.co.th/support/](http://Garmin.co.th/support/warranty)* [warranty](http://Garmin.co.th/support/warranty)

**TH**

**TH**

© 2021 Garmin Ltd. atau anak perusahaannya Garmin, logo Garmin, dan ANT+, adalah merek dagang Garmin Ltd. atau anak perusahaannya, yang terdaftar di Amerika Serikat dan negara-negara lainnya. Connect IQ, Garmin Connect, Garmin Express, Garmin Pay, dan Venu adalah merek dagang Garmin Ltd. atau anak perusahaannya. Merek dagang ini tidak dapat digunakan tanpa izin tertulis dari Garmin.

Tanda tulisan dan logo BLUETOOTH® dimiliki oleh Bluetooth SIG, Inc. dan penggunaan merek tersebut oleh Garmin berada di bawah lisensi. Analisis Detak Jantung Lanjutan oleh Firstbeat Analytics. Wi-Fi® merupakan merek terdaftar dari Wi-Fi Alliance Corporation. Merek dagang dan nama dagang lainnya adalah milik masing-masing pemegang merek.

M/N: AB3958

**ID**

# **Panduan Cepat Penggunaan**

## **Pengenalan**

### **PERINGATAN**

Lihat panduan Keselamatan Penting dan Informasi Produk di halaman sebelumnya untuk peringatan produk dan informasi penting lainnya.

Konsultasikan selalu dengan dokter sebelum Anda memulai atau memodifikasi program latihan apapun.

### **Untuk Memulai**

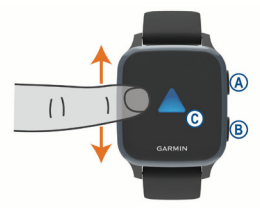

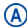

**Tombol tindakan:** Tekan untuk menghidupkan perangkat.

> Tekan untuk memulai dan menghentikan timer aktivitas.

Tahan selama 2 detik untuk melihat menu kontrol, termasuk daya perangkat.

Tahan selama 5 detik untuk meminta bantuan ([halaman 66](#page-67-0)).

**Tombol kembali:** Tekan untuk kembali

ke layar sebelumnya, kecuali selama aktivitas.

Selama suatu kegiatan, tekan untuk menandai putaran baru, mulai set atau pose baru, atau lanjutkan ke tahap latihan berikutnya.

Tahan untuk melihat menu pengaturan perangkat dan pilihan untuk layar saat ini.

**Layar sentuh:** Geser ke atas atau bawah untuk menggulir widget, fitur, dan menu. Ketuk untuk memilih.

Ketuk dua kali untuk membangunkan perangkat.

Geser ke kanan untuk kembali ke layar sebelumnya.

Selama aktivitas, geser ke kanan untuk melihat tampilan jam dan widget.

Dari tampilan jam, geser ke kanan untuk melihat fitur pintasan.

## **Menyetel Jam Tangan Anda**

Untuk memanfaatkan sepenuhnya fitur Venu Sq Music ikuti langkah-langkah berikut.

- Pasangkan ponsel cerdas Anda dengan aplikasi Garmin Connect ([halaman 61](#page-62-0)).
- Atur jaringan Wi-Fi ([halaman 61](#page-62-1)).
- Mengatur musik ([halaman 62](#page-63-0)).
- Siapkan dompet Garmin Pay Anda ([halaman 66](#page-67-1)).
- Atur fitur keselamatan ([halaman 66](#page-67-0)).

### <span id="page-62-0"></span>**Memasangkan Ponsel Pintar Anda**

Untuk mengatur perangkat Venu Sq Music. perangkat harus dipasangkan langsung melalui aplikasi Garmin Connect, bukan dari pengaturan Bluetooth® pada smartphone Anda.

- **1** Dari toko aplikasi di smartphone Anda, unduh dan buka aplikasi Garmin Connect.
- **2** Tekan  $\overline{A}$  untuk menghidupkan perangkat.
- **3** Ikuti petunjuk di aplikasi untuk menyelesaikan proses pemasangan dan penyandingan.

<span id="page-62-1"></span>Menghubungkan ke Jaringan Wi-Fi Sebelum dapat mengakses masuk ke penyedia musik, Anda harus menghubungkan perangkat ke jaringan Wi-Fi Anda dapat menghubungkan perangkat ke jaringan Wi-Fi untuk membantu meningkatkan kecepatan transfer file yang lebih besar.

- **1** Pindah dalam jangkauan jaringan Wi-Fi.
- **2** Dari aplikasi Garmin Connect, pilih atau ...
- **3** Pilih **Perangkat Garmin**, lalu pilih perangkat Anda.
- **4** Pilih **Umum** > **Jaringan Wi-Fi** > **Tambah Jaringan.**
- **5** Pilih jaringan Wi-Fi yang tersedia, dan masukkan rincian login.

**ID**

## <span id="page-63-0"></span>**Musik**

Pada perangkat Venu Sq Music Anda. Anda dapat mengunduh konten audio ke perangkat Anda dari komputer Anda atau dari penyedia pihak ketiga, sehingga Anda dapat mendengarkan saat ponsel cerdas Anda tidak berada di dekatnya.

Anda dapat mengontrol pemutaran musik pada ponsel cerdas pasangan Anda menggunakan perangkat Venu Sq Music Anda.

Mengunduh Konten Audio Pribadi

- **1** Instal aplikasi Garmin Express di komputer Anda ([Garmin.co.id/express](http://Garmin.co.id/express)).
- **2** Hubungkan perangkat ke komputer menggunakan kabel USB.
- **3** Di komputer Anda, buka Garmin Express, pilih perangkat Anda, lalu pilih **Musik.**

Menghubungkan ke Penyedia Pihak Ketiga

### **PEMBERITAHUAN**

Hak cipta musik yang disediakan oleh layanan musik pihak ketiga dimiliki oleh perusahaan rekaman. Perusahaan rekaman melisensi lagu atau album musik untuk layanan musik pihak ketiga dengan batas waktu, dan lisensi musik harus diperbarui secara berkala. Jika Anda sering mendengarkan musik unduhan secara offline, Anda harus menyambungkan ulang jam tangan Anda ke internet setiap 7 hari (via Wi-Fi atau Garmin Connect Mobile) agar

VENILSO MUSIC<sub>63</sub>

dapat terus menggunakan layanan musik offline pihak ketiga.

Sebelum Anda dapat mengunduh musik atau file audio lainnya ke jam tangan yang kompatibel dari penyedia pihak ketiga yang mendukung, Anda harus menyambungkan penyedia melalui aplikasi Garmin Connect.

- **1** Dari aplikasi Garmin Connect, pilih atau ...
- **2** Pilih **Perangkat Garmin**, lalu pilih perangkat Anda.
- **3** Pilih **Musik**.
- **4** Pilih opsi:
	- Untuk menghubungkan ke penyedia yang diinstal, pilih penyedia, dan ikuti instruksi di layar.
	- Untuk terhubung ke penyedia baru, pilih **Dapatkan Aplikasi Musik**, cari penyedia, dan ikuti petunjuk di layar.

Menghubungkan ke Headphone Bluetooth Untuk mendengarkan musik yang masuk ke Venu Sq Music Anda, Anda harus menghubungkan headphone menggunakan teknologi Bluetooth.

- **1** Dekatkan headphones Anda dalam jarak 2 m dari perangkat Anda.
- **2** Aktifkan mode berpasangan di headphone.
- **3** Tahan $(B)$ .
- **4** Pilih > **Musik** > **Headphones** > **Tambah Baru**.

**5** Pilih headphone Anda untuk menyelesaikan proses pemasangan.

Mendengarkan musik

- **1** Buka widget kontrol musik.
- **2** Sambungkan headphone Anda dengan teknologi Bluetooth.
- $3$  Tahan  $\textcircled{B}$ .
- **4** Pilih **Penyedia Musik** , lalu pilih satu opsi:
	- Untuk mendengarkan musik yang telah diunduh dari komputer ke jam tangan, pilih **Musikku** ([halaman 62](#page-63-0)).
	- Untuk mengontrol pemutaran musik di ponsel cerdas Anda, pilih **Telepon.**
	- Untuk mendengarkan musik dari penyedia pihak ketiga, pilih nama penyedia.
- **5** Pilih · · · untuk membuka kontrol pemutaran musik.

## **Melihat Menu Kontrol**

Menu kontrol berisi shortcut yang dapat disesuaikan, seperti mengunci layar sentuh dan mematikan perangkat.

**1** Dari layar mana saja, tahan (A) selama 2 detik.

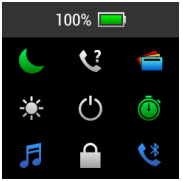

**ID**

**2** Pilih opsi.

### **Aplikasi dan Aktivitas**

Perangkat Anda mencakup berbagai aplikasi dan aktivitas yang telah dimuat sebelumnya.

- **Aplikasi:** Aplikasi menyediakan fitur interaktif untuk perangkat Anda, seperti menavigasi ke lokasi yang tersimpan.
- **Aktivitas:** Perangkat Anda dilengkapi dengan aplikasi aktivitas kebugaran dan aktivitas di luar ruangan, termasuk berlari, bersepeda, latihan kekuatan, bermain golf, dan banyak lagi. Saat Anda memulai aktivitas, perangkat akan menampilkan dan merekam data sensor, yang dapat Anda simpan dan bagikan dengan komunitas Garmin Connect.

### Memulai Aktivitas

Ketika Anda memulai aktivitas, GPS akan menyala secara otomatis (jika diperlukan).

- 1 Tekan  $\bigcirc$ .
- **2** Pilih aktivitas.
- **3** Jika aktivitas membutuhkan sinyal GPS, pergi ke luar ke area dengan pandangan langit yang jelas, dan tunggu sampai perangkat siap.

**4** Tekan (A) untuk memulai timer aktivitas. Perangkat mencatat data aktivitas hanya saat timer aktivitas sedang berjalan.

Menghentikan Aktivitas

1 Tekan $\overline{A}$ .

- **2** Pilih opsi:
	- Untuk menyimpan aktivitas, pilih  $\blacktriangledown$
	- Untuk membuang aktivitas, pilih  $\bar{\mathbf{\Omega}}$ .

### <span id="page-67-1"></span>**Memasang Dompet Garmin Pay Anda**

Fitur Garmin Pay memungkinkan Anda menggunakan jam tangan Anda untuk membayar pembelian di toko yang berpartisipasi. Anda dapat menambahkan satu atau lebih kartu kredit atau debit yang berpartisipasi ke dompet Garmin Pay Anda. Kunjungi [Garmin.com/garminpay/banks](http://Garmin.com/garminpay/banks) untuk menemukan lembaga keuangan yang berpartisipasi.

- 1 Dari aplikasi Garmin Connect. pilih atau ...
- **2** Pilih **Garmin Pay** > **Memulai**.
- **3** Ikuti petunjuk pada layar.

Anda dapat membuka dompet Garmin Pay Anda dari menu kontrol pada perangkat Anda. Lihat manual pemilik untuk informasi lebih lanjut tentang penggunaan Garmin Pay.

### <span id="page-67-0"></span>**Fitur Keselamatan dan Pelacakan**

## **PERHATIAN**

Deteksi insiden dan bantuan adalah fitur tambahan dan tidak boleh diandalkan sebagai metode utama untuk mendapatkan bantuan darurat. Aplikasi Garmin Connect tidak menghubungi layanan darurat atas nama Anda.

Perangkat Venu Sq Music memiliki fitur

**ID**

keselamatan dan pelacakan yang harus diatur dengan aplikasi Garmin Connect.

### **PEMBERITAHUAN**

Untuk menggunakan fitur ini, Anda harus terhubung ke aplikasi Garmin Connect menggunakan teknologi Bluetooth. Anda dapat memasukkan kontak darurat di akun Garmin Connect Anda.

- **Bantuan:** Memungkinkan Anda mengirim pesan otomatis dengan nama, tautan LiveTrack, dan lokasi GPS Anda ke kontak darurat Anda.
- **Deteksi insiden:** Ketika perangkat mendeteksi insiden selama aktivitas jalan di luar, lari, atau bersepeda, perangkat mengirim pesan otomatis, tautan LiveTrack, dan lokasi GPS ke kontak darurat.
- **LiveTrack:** Memungkinkan teman dan keluarga untuk mengikuti aktivitas balapan dan latihan Anda secara real time. Anda dapat mengundang pengikut lewat email atau media sosial sehingga mereka dapat melihat kegiatan Anda secara langsung di halaman pencatat trek Garmin Connect.

## **Fitur Connect IQ**

Anda dapat menambahkan fitur Connect IQ ke jam tangan Anda dari Garmin dan penyedia lainnya menggunakan aplikasi Connect IQ. Anda dapat menyesuaikan tampilan jam,

kolom data, widget, dan aplikasi perangkat Anda.

## **Sinkronisasi Waktu dengan GPS**

Setiap kali Anda menghidupkan perangkat dan memperoleh sinyal satelit, perangkat secara otomatis mendeteksi zona waktu Anda dan waktu hari itu. Anda juga dapat secara manual menyinkronkan waktu dengan GPS ketika Anda mengubah zona waktu, dan untuk memperbarui daylight saving time.

- **1** Dari tampilan jam, pilih (B).
- **2** Pilih > **Sistem** > **Waktu** > **Sumber Waktu** > **Auto**.
- **3** Dari tampilan jam, pilih  $\overline{B}$  dan pilih  $\overline{Q}$  > **Menu Kontrol**.
- **4** Pilih shortcut untuk menghapus, dan tambahkan **Atur Waktu dengan GPS** ke menu kontrol.
- **5** Dari tampilan jam, tahan (A) untuk masuk menu kontrol.
- **6** Pilih **s** dan tunggu sementara perangkat mencari satelit.

## **Informasi Perangkat**

## **Melihat Informasi Perangkat**

Anda dapat melihat informasi perangkat, seperti E-label, ID unit, versi perangkat lunak, informasi peraturan, dan perjanjian lisensi.

- 1 Tahan  $(B)$
- **2** Pilih > **Sistem** > **Tentang**.

### **Mengenakan Perangkat**

• Kenakan perangkat di atas tulang pergelangan tangan Anda.

**CATATAN:** Perangkat harus pas tetapi nyaman. Untuk pembacaan denyut jantung yang lebih akurat, perangkat tidak boleh bergerak saat berlari atau berolahraga. Untuk pembacaan pulse oximeter, Anda tidak boleh bergerak.

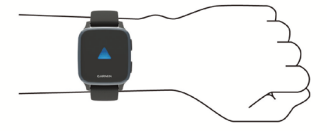

**CATATAN:** Sensor optik terletak di bagian belakang perangkat.

• Lihat panduan pemilik untuk informasi lebih lanjut.

## **Mengisi Daya Baterai**

## **PERINGATAN**

Perangkat ini dilengkapi baterai lithiumion. Lihat panduan Informasi Penting Terkait Produk dan Keselamatan di halaman sebelumnya untuk peringatan produk dan informasi penting lainnya.

### PEMBERITAHUAN

Untuk mencegah terjadinya korosi, bersihkan dan keringkan permukaan kontak dan area sekelilingnya di sisi perangkat secara

menyeluruh sebelum melakukan pengisian daya atau menyambungkan ke komputer. Lihat petunjuk pembersihan di panduan pemilik.

**1** Colokkan ujung kecil kabel USB ke port pengisian pada perangkat Anda.

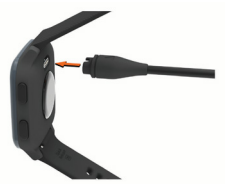

- **2** Pasang ujung besar kabel USB ke port USB pada komputer Anda.
- **3** Lakukan pengisian daya perangkat sampai penuh.

## **Spesifikasi**

**CATATAN:** Kunjungi halaman produk untuk spesifikasi lebih lengkap.

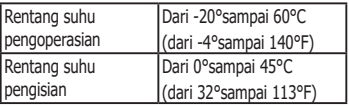
### **Mendapatkan Panduan Pemilik**

Panduan pemilik mencakup instruksi penggunaan fitur perangkat dan akses informasi peraturan.

> Kunjungi [Garmin.co.id/p](http://Garmin.co.id/products/wearables/venu-sq-music-black-slate)roducts/ wearables/venu-sq-music-black-slate atau scan QR code untuk unduh panduan.

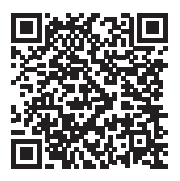

# **INFORMASI PENTING TERKAIT PRODUK DAN KESELAMATAN**

### **A** PERINGATAN

Kegagalan menghindari situasi yang berpotensi bahaya berikut dapat mengakibatkan kematian atau cedera serius.

#### **Peringatan Baterai**

Perangkat ini menggunakan baterai litium-ion.

Jika pedoman ini tidak diikuti, masa pakai baterai litiumion internal mungkin menjadi lebih pendek atau mungkin menimbulkan risiko kerusakan pada perangkat GPS, kebakaran, luka bakar akibat bahan kimia, kebocoran elektrolit, dan/atau cedera.

- y Jangan membongkar, memodifikasi, memproduksi ulang, menusuk, atau merusak perangkat.
- y Jangan melepas atau coba-coba melepas baterai yang tidak dapat diganti oleh pengguna.
- y Jangan membiarkan perangkat atau baterai terkena api, ledakan, atau bahaya lainnya.

#### **Peringatan Kesehatan**

- Jika Anda memiliki alat pacu jantung atau perangkat elektronik internal lainnya, konsultasikan dengan dokter Anda sebelum menggunakan monitor denyut jantung.
- Monitor jantung pergelangan tangan optik Garmin memancarkan cahaya hijau dan berkedip sesekali. Konsultasikan dengan dokter Anda jika Anda memiliki epilepsi atau sensitif terhadap lampu berkedip.
- Selalu konsultasikan dengan dokter Anda sebelum memulai atau memodifikasi program latihan apa pun.
- Perangkat, monitor denyut jantung dan aksesori Garmin lainnya adalah perangkat konsumen, bukan perangkat medis, dan dapat mengalami gangguan dari sumber listrik eksternal. Pembacaan denyut jantung adalah untuk referensi saja, dan tidak bertanggung jawab atas konsekuensi dari setiap pembacaan yang salah.
- y Pembacaan denyut jantung adalah untuk referensi saja, dan kami tidak bertanggung jawab atas

konsekuensi dari sebuah pembacaan yang salah.

- Meski teknologi monitor denyut jantung pergelangan optik Garmin biasanya memberikan perkiraan yang akurat dari denyut jantung pengguna, ada keterbatasan yang melekat dengan teknologi yang dapat menyebabkan beberapa pembacaan denyut jantung tidak akurat dalam keadaan tertentu, termasuk karakteristik fisik pengguna, kecocokan perangkat, dan jenis serta intensitas kegiatan.
- y Pelacak aktivitas Garmin mengandalkan sensor yang melacak gerakan Anda dan metrik lainnya. Data dan informasi yang disediakan oleh perangkat ini dimaksudkan untuk menjadi estimasi dekat terhadap aktivitas dan metrik Anda yang terlacak, tetapi mungkin tidak sepenuhnya akurat, termasuk langkah, tidur, jarak, denyut jantung, saturasi oksigen, dan data kalori.

#### **Peringatan Perangkat**

- y Jangan biarkan perangkat terkena sumber panas atau berada di lokasi bersuhu tinggi, seperti kendaraan yang berada di bawah sinar matahari tanpa pengawasan. Untuk mencegah kerusakan, lepas perangkat dari kendaraan atau simpan di tempat yang tidak terkena sinar matahari langsung, seperti di laci mobil.
- y Jangan mengoperasikan perangkat diluar rentang suhu yang ditentukan dalam manual yang dicetak dalam kemasan produk.
- y Ketika menyimpan perangkat untuk jangka waktu yang panjang, simpanlah dalam rentang suhu yang ditentukan dalam manual yang dicetak dalam kemasan produk.
- y Jangan menggunakan kabel daya, kabel data dan/atau adaptor daya yang tidak disetujui atau disediakan oleh Garmin.

#### **Peringatan Terkait Sepeda**

• Perangkat ini memungkinkan Anda mengirim lokasi Anda ke suatu kontak darurat. Ini adalah fitur tambahan dan tidak boleh diandalkan sebagai metode utama untuk mendapatkan bantuan darurat. Aplikasi Garmin Connect Mobile tidak akan menghubungi

layanan darurat atas nama Anda.

- y Selalu gunakan penilaian terbaik Anda, dan operasikan sepeda dengan cara yang aman.
- y Pastikan sepeda Anda dan perangkat keras dirawat dengan baik dan semua bagian-bagian dipasang dengan benar.

#### **Peringatan Navigasi Off-Road**

Beberapa produk rekreasi Garmin mampu menunjukkan rute off-road untuk berbagai kegiatan di luar rumah, seperti bersepeda, hiking, dan kendaraan segala medan. Ikuti panduan ini untuk memastikan navigasi off-road yang aman.

- y Selalu gunakan penilaian terbaik Anda, dan gunakan akal sehat saat mengambil keputusan navigasi offroad. Perangkat Garmin didesain untuk menyediakan saran rute saja. Saran rute tersebut bukan merupakan pengganti perhatian dan persiapan yang tepat untuk kegiatan di luar rumah. Jangan ikuti saran rute jika saran tersebut menyarankan tindakan yang melanggar hukum atau menempatkan Anda dalam situasi yang tidak aman.
- Selalu bandingkan informasi yang ditampilkan pada perangkat secara cermat terhadap semua sumber navigasi yang tersedia, termasuk tanda-tanda jejak, kondisi jejak, kondisi cuaca, dan faktor-faktor lain yang dapat memengaruhi keselamatan saat bernavigasi. Demi keselamatan, selalu atasi masalah ketidaksesuaian sebelum melanjutkan navigasi, dan gunakan tanda-tanda dan kondisi yang ditampilkan.
- y Selalu sadari efek lingkungan dan risiko yang ada pada kegiatan sebelum memulai aktivitas off-road, terutama dampak cuaca dan kondisi jejak yang berhubungan dengan cuaca pada keamanan aktivitas Anda. Pastikan bahwa Anda memiliki aksesori yang tepat dan perlengkapan untuk aktivitas Anda sebelum melakukan navigasi sepanjang jalan dan jejak yang belum pernah ditelusuri.

#### **PERHATIAN**

Tidak menghiraukan peringatan berikut dapat menyebabkan cedera ringan hingga cukup serius.

#### **Iritasi Kulit**

Beberapa pengguna dapat mengalami iritasi kulit setelah penggunaan perangkat dalam waktu lama, terutama jika pengguna memiliki kulit sensitif atau alergi. Jika Anda melihat adanya iritasi kulit, lepaskan perangkat dan jangan digunakan hingga kulit Anda sembuh. Untuk membantu mencegah iritasi kulit, pastikan perangkat selalu dalam keadaan bersih dan kering, dan jangan mengenakan perangkat terlalu kencang di pergelangan tangan Anda. Untuk informasi lebih lanjut, kunjungi Garmin.co.id/legal/ fit-and-care.

#### PEMBERITAHUAN

Kegagalan untuk mengindahkan pemberitahuan berikut dapat mengakibatkan kerusakan pribadi atau properti, atau berdampak negatif terhadap fungsi perangkat.

#### **Pemberitahuan baterai**

Hubungi departemen pembuangan limbah setempat untuk membuang perangkat/baterai sesuai dengan undangundang dan peraturan setempat yang berlaku.

#### **Pemberitahuan GPS**

Perangkat navigasi dapat mengalami penurunan performa produk Garmin jika Anda menggunakannya dekat dengan segala perangkat yang menggunakan jaringan broadband terestrial yang beroperasi pada frekuensi yang digunakan oleh Global Navigation Satellite System (GNSS), seperti Global Positioning Service (GPS). Penggunaan perangkat semacam itu dapat mengganggu penerimaan sinyal GNSS.

### **Program Lingkungan Produk**

Informasi tentang program daur ulang produk Garmin dan WEEE, RoHS, REACH, dan program kesesuaian lainnya dapat Anda temukan di [Garmin.com/aboutGarmin/environment](http://Garmin.com/aboutGarmin/environment).

### **Perjanjian Lisensi Perangkat Lunak**

DENGAN MENGGUNAKAN PERANGKAT INI, BERARTI ANDA SETUJU UNTUK TERIKAT OLEH PERSYARATAN DAN KETENTUAN DALAM PERJANJIAN LISENSI PERANGKAT LUNAK BERIKUT. BACA PERJANJIAN INI DENGAN CERMAT.

Garmin Ltd. beserta anak perusahaannya ("Garmin") memberikan lisensi terbatas kepada Anda untuk menggunakan perangkat lunak tertanam di perangkat ini ("Perangkat Lunak") dalam format eksekusi biner untuk pengoperasian produk secara normal. Kepentingan, hak kepemilikan,

dan hak kekayaan intelektual dalam dan pada Perangkat Lunak akan tetap menjadi milik Garmin dan/atau penyedia pihak ketiganya.

Anda memahami bahwa Perangkat Lunak ini dimiliki oleh Garmin dan/atau penyedia pihak ketiganya dan dilindungi berdasarkan undang-undang hak cipta Amerika Serikat dan pakta hak cipta internasional. Lebih lanjut, Anda memahami bahwa struktur, organisasi, dan kode Perangkat Lunak, yang kode sumbernya tidak disediakan, adalah rahasia dagang Garmin dan/atau penyedia pihak ketiganya yang sangat berharga, dan bahwa Perangkat Lunak dalam format kode sumber akan tetap menjadi rahasia dagang berharga milik Garmin dan/atau penyedia pihak ketiganya. Anda setuju untuk tidak mendekompilasi, membongkar, memodifikasi, membongkar balik, merekayasa balik, atau menurunkan kemampuan Perangkat Lunak ke format yang dapat dibaca pengguna, atau bagian apapun darinya atau membuat karya turunan berdasarkan Perangkat Lunak ini. Anda setuju untuk tidak mengekspor atau mengekspor kembali Perangkat Lunak ke negara mana pun yang melanggar undang-undang kontrol ekspor Amerika Serikat atau undang-undang kontrol ekspor negara manapun yang berlaku.

### **Informasi Data Peta**

Garmin menggunakan kombinasi dari sumber data pemerintah dan pribadi. Hampir semua sumber data berisi beberapa data yang tidak akurat atau tidak lengkap. Di beberapa negara, informasi peta yang lengkap dan akurat yang baik tidak tersedia atau mahal.

#### **Garansi Terbatas**

Garansi terbatas standar Garmin berlaku untuk aksesori ini. Untuk informasi lebih lanjut, kunjungi [Garmin.co.id/support/](http://Garmin.co.id/support/warranty) [warranty](http://Garmin.co.id/support/warranty).

© 2021 Garmin Ltd. hoặc các chi nhánh

Garmin, logo Garmin,và ANT+ là các thương hiệu của Garmin Ltd. hoặc các chi nhánh của Garmin đã được đăng ký tại Hoa Kỳ và các quốc gia khác. Connect IQ, Garmin Connect, Garmin Express, Garmin Pay, và Venu là các thương hiệu của Garmin Ltd. hoặc các chi nhánh của Garmin. Không thể sử dụng các thương hiệu này mà không có sự cho phép chí nh thức của Garmin.

Nhãn hiệu bằng chữ BLUETOOTH® và các logo do Bluetooth SIG, Inc. sở hữu và việc sử dụng các nhãn hiệu này của Garmin là theo giấy phép. Firstbeat Analyticsphân tích nhịp tim nâng cao. WiFi® là thương hiệu được đăng ký của Wi-Fi Alliance Corporation.Các thương hiệu và tên thương mại khác thuộc chủ sở hữu tương ứng.

M/N· **AR3958** 

# **Hướng dẫn khởi động nhanh**

# **Giới thiệu**

# **CẢNH BÁO**

Xem hướng dẫn Thông tin quan trong về an toàn và sản phẩm ở các trang trước để biết cảnh báo liên quan đến sản phẩm và thông tin quan trọng khác.

Phải luôn luôn hỏi ý kiến của bác si ̃ trước khi bắt đầu hoặc thay đổi bất kỳ chương trình tập luyện nào.

# **Tổng quan về thiết bị**

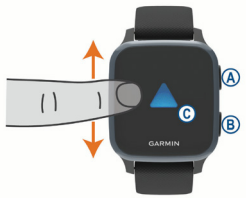

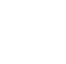

**VN**

**Nút hoạt động:** Giữ để bật thiết bị. Nhấn để bắt đầu và ngừng bộ bấm giờ hoạt động.

Giữ trong 2 giây để xem trình đơn điều khiển, bao gồm nguồn thiết bị.

Giữ trong 5 giây để yêu cầu hỗ trợ ([trang](#page-87-0) 86).

**Nút quay lại:** Nhấn để quay lại màn hình trước, trừ khi trong một hoạt động.

Trong một hoạt động, nhấn để đánh dấu một vòng mới, bắt đầu một kiểu hoặc tư thế mới, hoặc chuyển sang bước tiếp theo của một bài tập.

Giữ để xem trình đơn về các cài đặt thiết bị và các tùy chọn cho màn hình hiện tại.

**Màn hình cảm ứng:** Vuốt lên hoặc xuống để cuộn qua các công cụ, tính năng và các trình đơn.

Chạm để chọn.

Chạm liên tiếp hai lần để khởi động thiết bị.

Vuốt sang phải để trở lại màn hình trước. Trong một hoạt động, vuốt sang phải để xem mặt đồng hồ và công cụ.

Từ mặt đồng hồ, vuốt sang phải để xem tính năng lối tắt.

# **Thiết lập đồng hồ đeo tay của bạn**

Để tận dụng hoàn toàn các tính năng của Venu Sq Music, hoàn thiện các công việc sau:

**VN**

- Ghép đôi điện thoại thông minh của bạn với ứng dụng Garmin Connect ([trang](#page-81-0) 80)
- Thiết lập mạng lưới Wi-Fi ([trang](#page-82-0) 81).
- Thiết lập âm nhạc [trang](#page-82-1) 81).
- Thiết lập ví điện tử Garmin Pay ([trang](#page-86-0) 85).
- Thiết lâp các tính năng an toàn ([trang](#page-87-0) 86).

### <span id="page-81-0"></span>**Kết nối điện thoại thông minh**

Để thiết lập thiết bị Venu Sq Music, thiết bị phải được kết nối trực tiếp thông qua ứng

dung Garmin Connect, thay vì từ thiết lập Bluetooth® trên điện thoại thông minh.

- **1** Từ cửa hàng ứng dụng trên điện thoại thông minh, hãy cài đặt và mở ứng dụng Garmin Connect.
- **2** Nhấn  $\overline{A}$  để bật thiết bị.
- **3** Làm theo hướng dẫn trong ứng dụng để hoàn tất quy trình kết nối và thiết lập.

<span id="page-82-0"></span>Kết nối với Mạng Wi-Fi

Để đồng bộ hóa thiết bị của ban với nhà cung cấp bên thứ 3, bạn phải kết nối Wi-fi Việc kết nối thiết bị với mạng Wi-Fi cũng giúp

tăng tốc độ chuyển các tập tin lớn hơn.

- **1** Di chuyển trong phạm vi mạng Wi-Fi.
- **2** Từ ứng dụng Garmin Connect, chọn  $\cap$   $\bullet$   $\bullet$
- **3** Chọn **Thiết bị Garmin** và chọn thiết bị của bạn.
- **4** Chọn **Tổng thể** > **Mạng Wi-Fi** > **Thêm mạng**.
- **5** Chọn mạng Wi-Fi sẵn có, và nhập thông tin đăng nhập.

### <span id="page-82-1"></span>**Nhạc**

Trên thiết bị Venu Sq Music, bạn có thể tại xuống nội dung âm thanh về thiết bị từ máy tính của bạn hoặc từ một nhà cung cấp bên thứ ba, hoặc bạn có thể nghe khi điện thoại thông minh của bạn không ở gần. Để nghe nội dung âm thanh được lưu trong thiết bị của bạn, bạn phải kết nối tai nghe với Bluetooth.

Bạn có thể điều khiển việc phát lại nhạc trên điện thoại đã được ghép đôi bằng cách sử dụng thiết bị của bạn.

Tải xuống nội dung âm thanh cá nhân

- **1** Cài đặt ứng dụng Garmin Express trên máy tính của bạn ([Garmin.com.vn/](http://Garmin.com.vn/express) [express](http://Garmin.com.vn/express)).
- **2** Kết nối thiết bị với máy tính dùng cáp **IISB.**
- **3** Trên máy tính của bạn, mở Garmin Express, chọn thiết bị của ban và chọn **Nhạc**.

Kết nối với nhà cung cấp bên thứ ba

### CHÚ Ý

Bản quyền âm nhạc do các dịch vụ âm nhạc của bên thứ ba cung cấp thuộc sở hữu của các công ty thu âm. Các công ty thu âm cấp phép các bản nhạc hoặc album cho các dịch vụ âm nhạc của bên thứ ba với thời gian giới hạn và giấy phép âm nhạc phải được cập nhật và gia hạn định kỳ. Nếu bạn thường nghe nhạc đã tải xuống ngoại tuyến, bạn sẽ cần kết nối lại đồng hồ với internet 7 ngày một lần (bằng Wi-Fi hoặc Garmin Connect Mobile) để bạn có thể tiếp tục sử dụng các dịch vụ nhạc ngoại tuyến của bên thứ ba.

Trước khi bạn có thể tải xuống nhạc hoặc các tập tin nhạc khác về đồng hồ tương thích của bạn từ nhà cung cấp bên thứ ba, bạn phải kết

nối với nhà cung cấp đó bằng cách sử dụng ứng dụng Garmin Connect.

- 1 Từ ứng dụng Garmin Connect, chon  $0.00000$
- **2** Chọn **Thiết bị Garmin** và chọn thiết bị của bạn.
- **3** Chọn **NHẠC**.
- **4** Chọn một tùy chọn:
	- Để kết nối với nhà cung cấp đã cài đặt, chọn nhà cung cấp và làm theo các hướng dẫn trên màn hình.
	- Để kết nối với một nhà cung cấp mới, chọn **Nhận ứng dụng âm nhạc**, xác định nhà cung cấp và làm theo hướng dẫn trên màn hình.

Kết nối tai nghe Bluetooth

Nghe nhạc đã được tải về thiết bị Venu Sq Music của bạn, bạn phải kết nối với tai nghe bằng cách sử dụng công nghệ Bluetooth.

- **1** Mang tai nghe trong phạm vi 2 m (6.6 ft.) của thiết bị.
- **2** Cho phép chế độ ghép đôi trên tai nghe.
- **VN**
- $3$  Giữ $(B)$ .
- **4** Chọn > **Nhạc** > **Tai nghe** > **Thêm mục mới.**
- **5** Chọn tai nghe của bạn để hoàn thành quá trình ghép đôi.

Nghe nhạc

- **1** Mở công cụ điều khiển nhạc.
- **2** Kết nối tai nghe với công nghệ Bluetooth
- **3** Giữ (B).
- **4** Chọn **Nhà cung cấp nhạc**, và chọn tuỳ ý.
	- Để nghe nhạc đã được tải xuống đồng hồ từ máy tính của bạn, hãy chọn **Nhạc của tôi** ([trang](#page-82-1) 81).
	- Để điều khiển việc phát lại nhạc trên điện thoại di thông minh, chọn **Điện thoại**.
	- Để nghe nhạc từ nhà cung cấp bên thứ ba, chon tên của nhà cung cấp.
- **5** Chon • để mở bảng điều khiển phần phát lại nhạc

# $S$ ử dụng Trình đơn điều khiển

Trình đơn điều khiển có các lối tắt có thể tùy chỉnh, như khóa màn hình cảm ứng và tắt thiết bị.

**1** Từ màn hình bất kỳ, giữ **(A**) trong 2 giây.

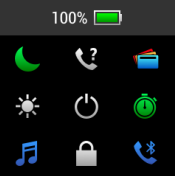

2 Chon một tùy chon.

# **Các ứng dụng và hoạt động**

Thiết bị của bạn bao gồm nhiều ứng dụng và hoạt động đã được tải trước.

**Các ứng dụng:** Các ứng dụng cung cấp các tính năng tương tác cho thiết bị của bạn, ví dụ như điều hướng đến các địa điểm

đã được lưu.

**Các hoạt động:** Thiết bị của bạn được tải trước các ứng dụng dành cho hoạt động ngoài trời và trong nhà bao gồm chạy bộ, đạp xe, luyện tập thể lực chơi golf và các hoạt động thể thao khác. Khi bắt đầu một hoạt động, thiết bị hiển thị và ghi lại dữ liệu cảm biến mà bạn có thể lưu và chia sẻ với cộng đồng Garmin Connect.

Bắt đầu một hoạt động

Khi bạn bắt đầu một hoạt động, GPS tự động bật (nếu cần).

- 1 Nhấn  $\overline{A}$ .
- **2** Chọn một hoạt động.
- **3** Nếu hoạt động yêu cầu tín hiệu GPS, hãy đi đến khu vực quang mây và đợi cho đến khi thiết bị sẵn sàng.
- **4** Nhấn để bắt đầu thiết bị bấm giờ. Thiết bị chỉ ghi lại dữ liệu hoạt động trong khi đồng hồ bấm giờ hoạt động đang chạy.

Dừng một hoạt động

- 1 Nhấn  $\overline{A}$ .
- **2** Chọn một tùy chọn:
	- $\cdot$  Để lưu hoạt động, chạm $\checkmark$ .
	- $\cdot$  Để xóa hoạt động, chạm  $\boxtimes$ .

### <span id="page-86-0"></span>**Thiết lập ví điện tử Garmin Pay của bạn**

Tính năng Garmin Pay cho phép sử dụng đồng hồ để thanh toán mua hàng tại các cửa hàng tham gia. Bạn có thể thêm một hoặc

nhiều thẻ tín dụng hoặc thẻ ghi nợ cho ví điện tử Garmin Pay. Truy cập [Garmin.com/](http://Garmin.com/garminpay/banks) [garminpay/banks](http://Garmin.com/garminpay/banks) để tìm các tổ chức tài chính tham gia.

### 1 Từ ứng dụng Garmin Connect, chọn  $0r \bullet \bullet \bullet$

### **2** Chọn **Garmin Pay** > **Bắt đầu**.

**3** Thực hiện theo hướng dẫn trên màn hình. Bạn có thể mở ví điện tử Garmin Pay từ trình đơn điều khiển trên thiết bị của bạn. Xem hướng dẫn sử dụng để biết thêm thông tin về việc sử dụng Garmin Pay.

### <span id="page-87-0"></span>**Các tính năng an toàn và theo dõi**

# **CẢNH BÁO**

Phát hiện sự cố và hỗ trợ là tính năng bổ sung và không nên dựa vào đó như là một phương pháp chính để gọi hỗ trợ khẩn cấp. Ứng dụng Garmin Connect không làm thay cho bạn việc liên hệ với dịch vụ hỗ trợ khẩn cấp.

**VN**

Thiết bị Venu Sq Music có các tính năng an toàn và theo dõi phải được thiết lập trên ứng dung Garmin Connect.

### CHÚ Ý

Để sử dụng các tính năng này, bạn phải được kết nối với ứng dụng Garmin Connect sử dụng Công nghệ Bluetooth. Bạn có thể nhập số liên lạc khẩn cấp vào tài khoản Garmin Connect của bạn

- **Hỗ trợ:** Cho phép bạn gửi tin nhắn văn bản tự động với tên, liên kết LiveTrack và vị trí GPS của bạn đến các liên hệ khẩn cấp của bạn.
- Phát hiện sư cố: Khi thiết bị Venu Sq Music phát hiện sự cố trong quá trình đi bộ, chạy hoặc đạp xe ngoài trời, thiết bị gửi một tin nhắn tự động, liên kết LiveTrack và vị trí GPS tới các liên hệ khẩn cấp của bạn.
- **Theo dõi trực tiếp:** Cho phép bạn bè và gia đình dõi theo các cuộc đua và hoạt động luyện tập của bạn trong thời gian thực. Có thể mời những người theo dõi sử dụng thư điện tử hoặc mạng xã hội, cho phép họ xem dữ liệu trực tiếp trên trang theo dõi Garmin Connect.

### **Tinh năng Connect IQ ́**

Có thể thêm tính năng Connect IQ cho đồng hồ của bạn từ Garmin và các nhà cung cấp khác bằng ứng dụng Connect IQ. Có thể tùy chỉnh mặt đồng hồ, trường dữ liệu, công cụ và ứng dụng của thiết bị.

### **Đồng bộ hóa thời gian với GPS**

Mỗi khi bật thiết bị và thu được tín hiệu vệ tinh, thiết bị tự động tìm ra các múi giờ và thời gian hiện tại trong ngày của bạn. Cũng có thể đồng bộ hóa thủ công thời gian với GPS khi bạn thay đổi múi giờ, và cập nhật thời gian tiết kiệm ánh sáng ban ngày.

**1** Từ mặt đồng hồ, giữ  $\overline{B}$ .

- **2** Chọn > **Hệ thống** > **Thời Gian** > **Nguồn thời gian** > **Tự động**.
- $3$  Từ mặt đồng hồ, giữ  $\overline{B}$  và chon  $\overline{Q}$  > **Trinh đơn đi ̀ ều khiển**.
- **4** Chọn một lối tắt để gỡ bỏ và thêm **Đặt thời gian với GPS** vào trình đơn điều khiển.
- **5** Từ mặt đồng hồ, giữ **(A)** để vào trình đơn điều khiển.
- **6** Chọn  $\bigoplus$  và đợi trong khi thiết bị xác định vệ tinh.

# **Thông tin thiết bị**

### **Xem thông tin thiết bị**

Có thể xem thông tin thiết bị, như nhãn điện tử, ID thiết bị, phiên bản phần mềm, quy định và thỏa thuận cấp phép.

1 Giữ $(B)$ .

### **2** Chọn > **Hệ thống** > **Giới thiệu**.

### **Đeo thiết bị**

- Đeo thiết bị trên xương cổ tay.
	- **LƯU Ý:** Thiết bị nên đeo ôm sát vào cổ tay nhưng phải thoải mái. Để có được các chỉ số nhịp tim chính xác hơn, thiết bị không nên di chuyển trong khi chạy hoặc tập luyện. Để có được chỉ số máy đo oxy, ban nên đứng yên.

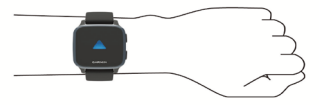

**LƯU Ý:** Cảm biến quang được đặt ở mặt sau thiết bị.

• Xem hướng dẫn sử dụng để biết thêm thông tin.

# **Sạc thiết bị**

# **CẢNH BÁO**

Thiết bị này có pin Li-ion. Xem hướng dẫn Thông tin quan trọng về an toàn và sản phẩm ở các trang trước để biết cảnh báo liên quan đến sản phẩm và thông tin quan trong khác.

### CHÚ Ý

Để ngăn ngừa sự ăn mòn, làm sạch kỹ và làm khô phần tiếp xúc và khu vực xung quanh trước khi sạc điện hoặc kết nối với máy tính. Tham khảo các hướng dẫn làm sạch trong sổ tay hướng dẫn sử dụng.

**1** Cắm đầu nhỏ của cáp USB vào cổng sạc trên thiết bị.

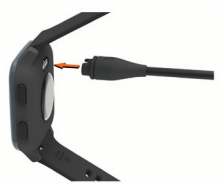

**VN**

**2** Cắm đầu lớn của cáp USB vào cổng USB trên máy tính.

**3** Sạc thiết bị đầy đủ.

### **Thông số kỹ thuật**

**LƯU Ý:** Truy cập trang sản phẩm ([Garmin.](http://Garmin.com.vn) [com.vn](http://Garmin.com.vn)) để biết thông số kỹ thuật chi tiết.

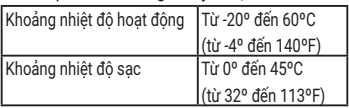

### **Nhận Hướng dẫn sử dụng**

Hướng dẫn sử dụng bao gồm các hướng dẫn về cách sử dụng các tính năng thiết bị và tiếp cận các thông tin quản lý.

Truy cập [Garmin.com.vn/](http:/Garmin.com.vn/products/wearables/venu-sq-music-black-slate)products/ wearables/venu-sq-music-black-slate hoặc quét mã QR để tải xuống sổ tay hướng dẫn.

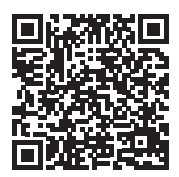

# **AN TOÀN QUAN TRỌNG VÀ THÔNG TIN SẢN PHẨM**

### **CẢNH BÁO**

Việc không chú ý đến các cảnh báo sau đây có thể dẫn đến tai nạn hoặc sự cố y khoa không mong muốn dẫn đến tử vong hoặc thương tích nghiêm trong.

#### **Cảnh báo Pin**

Pin Li-ion được sử dụng trong thiết bị này. Có thể sử dụng pin cúc áo trong phụ kiện.

Nếu không tuân theo các hướng dẫn này, pin có thể bị giảm tuổi thọ hoặc có nguy cơ gây hư hại thiết bị, cháy, bỏng hóa chất, rò rỉ chất điện phân, và/hoặc thương tổn.

- y Không tháo dỡ, chỉnh sửa, tái chế, đâm thủng hoặc làm hư hại thiết bị hoặc pin.
- Không tháo hoặc cố gắng tháo pin thay thế không sử dụng được.
- y Không để thiết bị hoặc pin tiếp xúc với ngọn lửa, tiếng nổ hoặc mối nguy hiểm khác.

#### **Cảnh báo sức khoẻ**

- y Nếu có máy trợ tim hoặc thiết bị điện tử khác bên trong, phải tham khảo ý kiến của bác sĩ trước khi sử dụng máy theo dõi nhịp tim.
- Thiết bị theo dõi nhịp tim quang học đeo ở cổ tay Garmin phát ra ánh sáng màu xanh lá và thỉnh thoảng nhấp nháy. Hãy tham khảo ý kiến của bác si ̃ nếu bạn bị động kinh hoặc nhạy cảm với ánh sáng hoặc ánh sáng nhấp nháy.
- Phải luôn luôn hỏi ý kiến của bác sĩ trước khi bắt đầu hoặc thay đổi bất kỳ chương trình luyện tập nào.
- Thiết bị Garmin, các phụ kiện, máy theo dõi nhịp tim, và các dữ liệu liên quan chỉ dành cho các mục đích giải trí và không được sử dụng cho mục đích y khoa và không nhằm mục đích sử dụng để chẩn đoán, giám sát, điều trị, chữa bệnh hoặc ngăn ngừa bất kỳ bệnh hoặc tình trạng bệnh nào. Các lần đọc nhịp tim chỉ nhằm mục đích tham khảo và không có trách nhiệm nào được chấp nhận đối với các hậu quả của bất kỳ lần đọc không chính xác nào.

- Trong khi công nghệ máy theo dõi nhịp tim đo ở cổ tay quang học Garmin thường cung cấp sự ước tính chính xác về nhịp tim của người sử dụng, có các giới hạn cố hữu với công nghệ này ở chỗ nó có thể gây ra một số lần đọc nhịp tim không chính xác trong một số trường hợp nhất định, bao gồm các đặc điểm cơ thể của người sử dụng, sự phù hợp của thiết bị và loại và cường độ hoạt động.
- Máy theo dõi hoạt động Garmin dựa vào các bộ cảm biến theo dõi sự vận động và các số đo khác. Các thiết bị này cung cấp dữ liệu và thông tin nhằm mục đích ước tính gần đúng về hoạt động và các số đo được theo dõi, nhưng có thể không phải là dữ liệu chính xác hoàn toàn, bao gồm dữ liệu về bước đi, giấc ngủ, khoảng cách, nhịp tim, độ bão hòa oxy trong máu, và calo.

#### **Cảnh báo thiết bị**

- Không để thiết bị tiếp xúc với nguồn nhiệt hoặc tại vị trí có nhiệt độ cao, ví dụ như để dưới ánh nắng mặt trời trong phương tiện không có người chú ý. Để tránh khả năng hư hại, hãy lấy thiết bị ra khỏi xe hoặc cất ở nơi tránh ánh nắng trực tiếp, ví dụ như trong hộc đựng găng tay.
- y Không vận hành thiết bị ngoài khoảng nhiệt độ được xác định rõ trong sổ tay hướng dẫn được in trong gói sản phẩm.
- y Khi lưu trữ thiết bị trong khoảng thời gian kéo dài, kho lưu trữ phải nằm trong khoảng nhiệt độ được xác định rõ trong sổ tay hướng dẫn được in trong gói sản phẩm.
- Không sử dụng cáp nguồn, cáp dữ liệu và/hoặc bộ chuyển đổi nguồn mà không được Garmin phê duyệt hoặc cung cấp.

#### **Cảnh báo về xe đạp**

- · Thiết bị cho phép qửi vị trí của ban đến điểm liên hệ khẩn cấp. Đây là tính năng bổ sung và không được xem là cách thức chủ yếu để nhận được sự trợ giúp khẩn cấp. Ứng dụng Garmin Connect không thay mặt bạn liên hệ với dịch vụ khẩn cấp.
- Luôn vân dụng khả năng phán đoán tốt nhất của ban và điều khiển xe đạp một cách an toàn.
- Phải đảm bảo xe đạp và phần cứng được bảo trì đúng

cách và tất cả bộ phận được lắp đặt đúng.

**Cảnh báo điều hướng trên các tuyến đường phức tạp** Nếu thiết bị Garmin có khả năng gợi ý các tuyến đường phức tạp đối với các hoạt động ngoài trời khác nhau, như đi xe đạp, đi bộ đường dài và tất cả các loại xe địa hình, các hướng dẫn sau đây đảm bảo sự điều hướng an toàn trên các tuyến đường phức tạp.

- Luôn sử dụng sự phán đoán tình huống tốt nhất và giác quan luyện tập thông thường khi đưa ra các quyết định điều hướng trên các cung đường phức tạp. Thiết bị Garmin được thiết kế để chỉ cung cấp các gợi ý tuyến đường. Thiết bị không phải là một sự thay thế cho sự chú ý và sự chuẩn bị thích hợp cho các hoạt động ngoài trời. Không đi theo các tuyến đường gợi ý nếu các tuyến đường này gợi ý hành trình không đúng luật hoặc có thể đặt xe vào tình huống không an toàn.
- Luôn so sánh cẩn thận thông tin được hiển thị trên thiết bị với tất cả các nguồn điều hướng sẵn có, bao gồm biển báo đường mòn, tình trạng đường mòn, điều kiện thời tiết và các yếu tố khác có thể ảnh hưởng đến sự an toàn khi lái xe. Để bảo đảm an toàn, luôn giải quyết mọi sự sai lệch trước khi tiếp tục điều hướng và làm theo các biển báo cũng như các điều kiện được hiển thị.
- y Luôn chú ý đến tác động của môi trường và rủi ro vốn có của hoạt động trước khi bắt đầu các hoạt động trên các tuyến đường phức tạp, đặc biệt là tác động của thời tiết và điều kiện đường mòn liên quan đến thời tiết có thể ảnh hưởng đến sự an toàn của hoạt động của bạn. Đảm bảo rằng bạn có thiết bị và vật tư thích hợp cho hoạt động của mình trước khi điều hướng dọc theo những con đường và lối mòn lạ.

### **CẢNH BÁO**

Việc không chú ý đến các cảnh báo sau đây có thể dẫn đến thương tích nhẹ hoặc vừa phải.

#### **Kích ứng da**

Một số người dùng có thể bị kích ứng da sau khi sử dụng thiết bị lâu ngày, đặc biệt nếu người dùng có làn da nhạy cảm hoặc dị ứng. Nếu bạn nhận thấy bất kỳ dấu hiệu kích ứng da nào, hãy tháo thiết bị và cho da thời gian để chữa

lành. Để giúp ngăn ngừa kích ứng da, đảm bảo thiết bị sạch và khô và không đeo thiết bị quá chặt trên cổ tay của bạn. Để biết thêm thông tin, xem [Garmin.com.vn/legal/](http://Garmin.com.vn/legal/fit-and-care) [fit-and-care.](http://Garmin.com.vn/legal/fit-and-care)

#### CHÚ Ý

Việc không chú ý đến thông báo sau đây có thể gây tổn thương cá nhân hoặc hư hỏng tài sản, hoặc ảnh hưởng tiêu cực đến chức năng thiết bị.

#### **Thông báo về pin**

Liên hệ với bộ phận xử lý rác thải địa phương của bạn để thải bỏ thiết bị/pin tuân theo luật pháp và quy định địa phương hiện hành.

#### **Thông báo GPS**

Thiết bị điều hướng có thể bị suy giảm tính năng nếu sử dung thiết bị điều hướng này ở trang thái gần với bất kỳ thiết bị nào mà sử dụng mạng băng thông rộng trên mặt đất vận hành gần với các tần số mà bất kỳ Hệ thống vệ tinh điều hướng toàn cầu (Global Navigation Satellite System-GNSS), như Dịch vụ định vị toàn cầu (Global Positioning Service-GPS) sử dụng. Việc sử dụng các thiết bị như vậy có thể làm suy yếu sự thu nhận tín hiệu GNSS.

### **Chương trình sản phẩm vì môi trường**

Thông tin về chương trình tái chế sản phẩm Garmin và WEEE, RoHS, REACH cũng như các chương trình tuân thủ khác được đăng tải trên [Garmin.com/ aboutGarmin/](http://Garmin.com/ aboutGarmin/environment.) [environment.](http://Garmin.com/ aboutGarmin/environment.)

**VN**

### **Thỏa thuận cấp phép phần mềm**

TRƯỚC KHI SỬ DỤNG THIẾT BỊ, PHẢI ĐỒNG Ý BỊ RÀNG BUỘC BỞI CÁC ĐIỀU KHOẢN VÀ CÁC ĐIỀU KIỆN CỦA THỎA THUÂN CẤP PHÉP PHẦN MỀM SAU ĐÂY XIN ĐỌC MỘT CÁCH CẨN THẬN HỢP ĐỒNG NÀY.

Công ty Trách nhiệm hữu hạn Garmin và các chi nhánh của nó (sau đây được gọi là "Garmin") cấp cho bạn giấy phép giới hạn để sử dụng phần mềm được đưa vào thiết bị này (sau đây được gọi là "Phần mềm") ở dạng có thể thực thi nhị phân trong vận hành thông thường của sản phẩm. Quyền, các quyền sở hữu và các quyền sở hữu trí tuệ trong và đối với Phần mềm vẫn còn hiệu lực với Garmin và/hoặc nhà cung cấp bên thứ ba của nó.

Phải thừa nhận rằng Phần mềm là tài sản của Garmin và/ hoặc nhà cung cấp bên thứ ba của nó và được bảo vệ theo luật bản quyền tác giả của Mỹ và các hiệp định bản quyền tác giả quốc tế. Phải thừa nhận hơn nữa rằng cấu trúc, tổ chức và mã Phần mềm, mà đối với mã nguồn không được cung cấp, là các bí mật thương mại có giá trị của Garmin và/hoặc nhà cung cấp bên thứ ba của nó và Phần mềm ở dạng mã nguồn vẫn là bí mật thương mại có giá trị của Garmin và/hoặc nhà cung cấp bên thứ ba của nó. Phải đồng ý không dịch ngược, tháo rời, sửa đổi, lắp ráp ngược, thiết kế ngược hoặc rút gọn Phần mềm ở dạng có thể đọc được của con người hoặc bất kỳ phần nào của nó hoặc tạo ra các tác phẩm phái sinh dựa trên Phần mềm này. Phải đồng ý không được xuất khẩu hoặc xuất khẩu lại Phần mềm sang bất kỳ quốc gia nào xâm phạm luật kiểm soát xuất khẩu của Mỹ hoặc luật kiểm soát xuất khẩu của bất kỳ quốc gia nào có thể áp dụng khác.

### **Thông tin dữ liệu bản đồ**

Garmin sử dụng kết hợp các nguồn dữ liệu từ chính phủ và tư nhân. Hầu hết tất cả các nguồn dữ liệu đều có dữ liệu không chính xác hoặc không hoàn chỉnh. Tại một số quốc gia, thông tin bản đồ hoàn chỉnh và chính xác hoặc không thể sử dụng hoặc có giá cao đến mức không thể mua được.

### **Thời hạn bảo hành**

Thời hạn bảo hành tiêu chuẩn của Garmin có thể áp dụng với phụ kiện này [Garmin.com.vn/support/warranty](http://Garmin.com.vn/support/warranty).

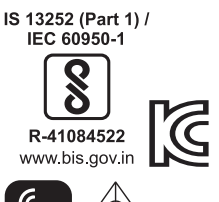

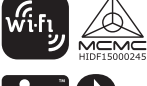

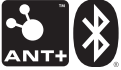

Printed in Taiwan June 2021 190-02752-A3\_0A

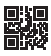